# , HEWLETT-PACKARD

 $\mathcal{L}_{\mathcal{A}}$ 

∴.<br>Saka

 $\sim 10^{11}$  m  $^{-1}$ 

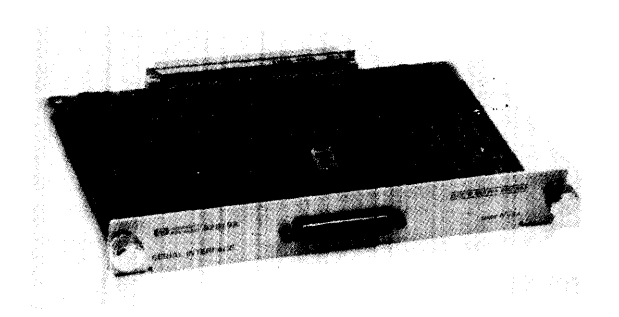

 $\sim 10$ 

Serial Interface Component Level Service Manual

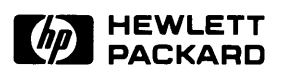

# Integral Personal Computer

# Serial Interface Component Level Service Manual

@Hewlett·Packard Company 1984

Reorder Number 82919·90009

Printed in U.S.A. 2/85

# **Printing History**

 $\mathcal{L}^{\text{max}}_{\text{max}}$  ,  $\mathcal{L}^{\text{max}}_{\text{max}}$ 

**Edition 1 February 1985** Mfg. No. 82919-90010

# **Contents**

### **Chapter**

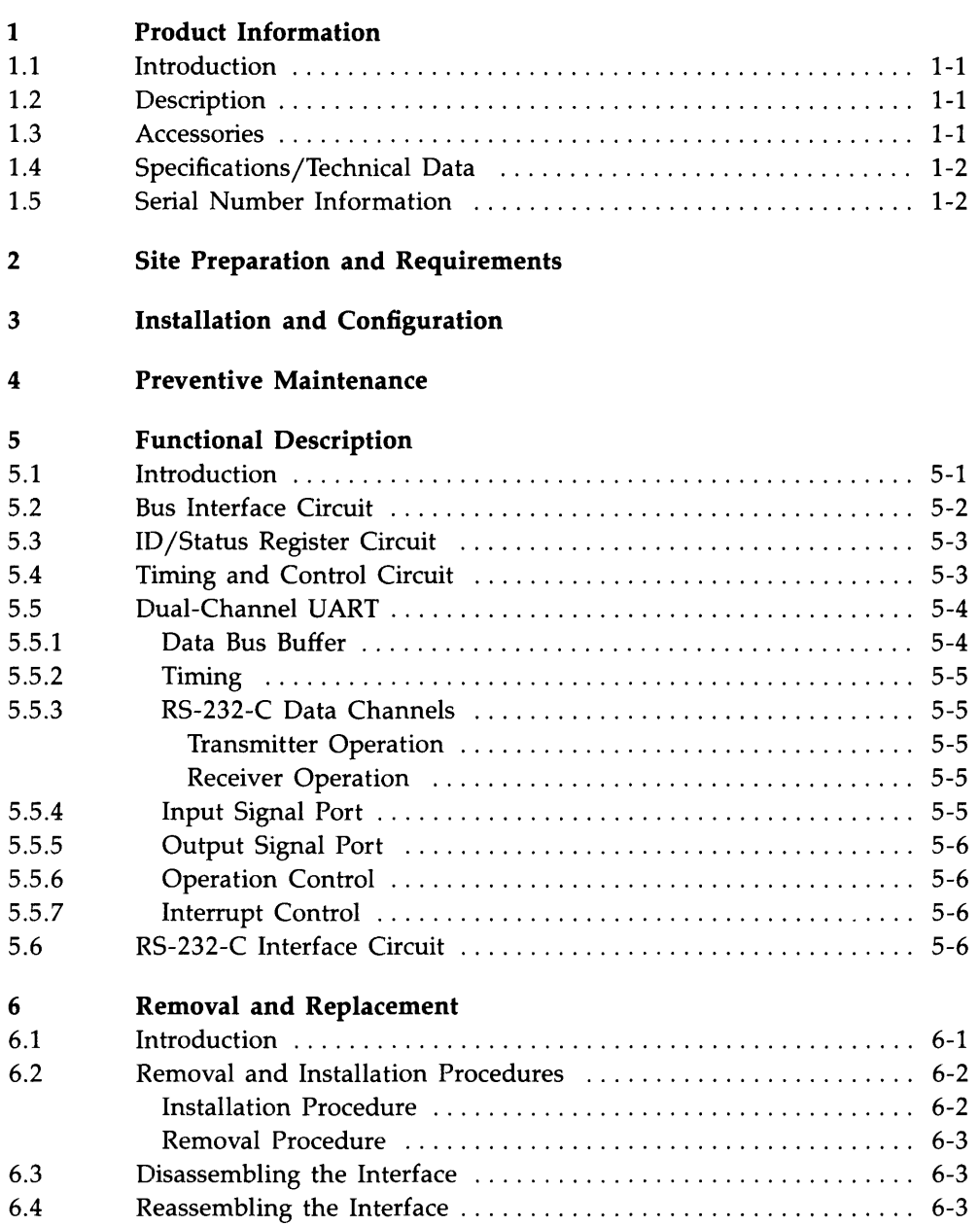

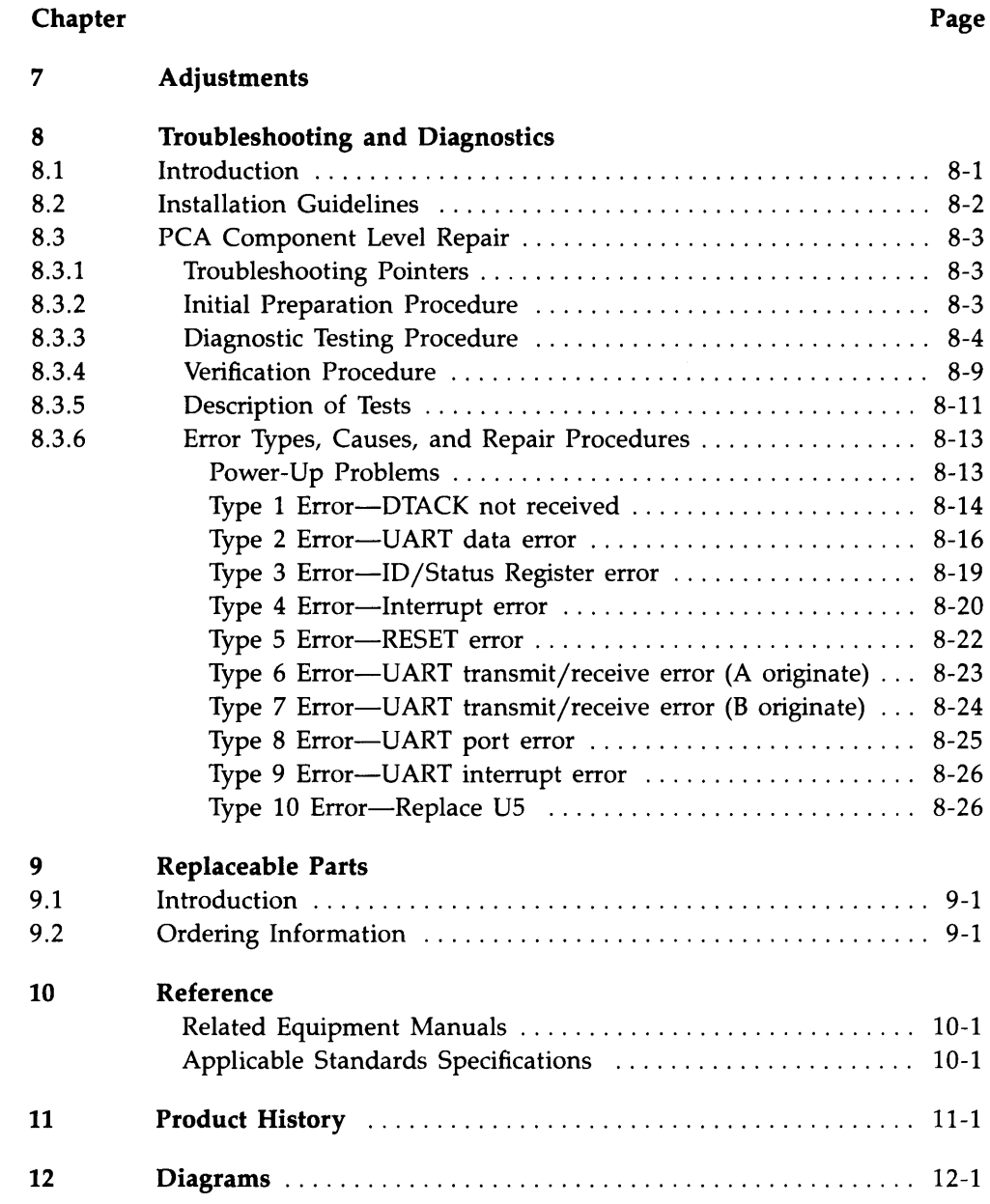

# **Illustrations**

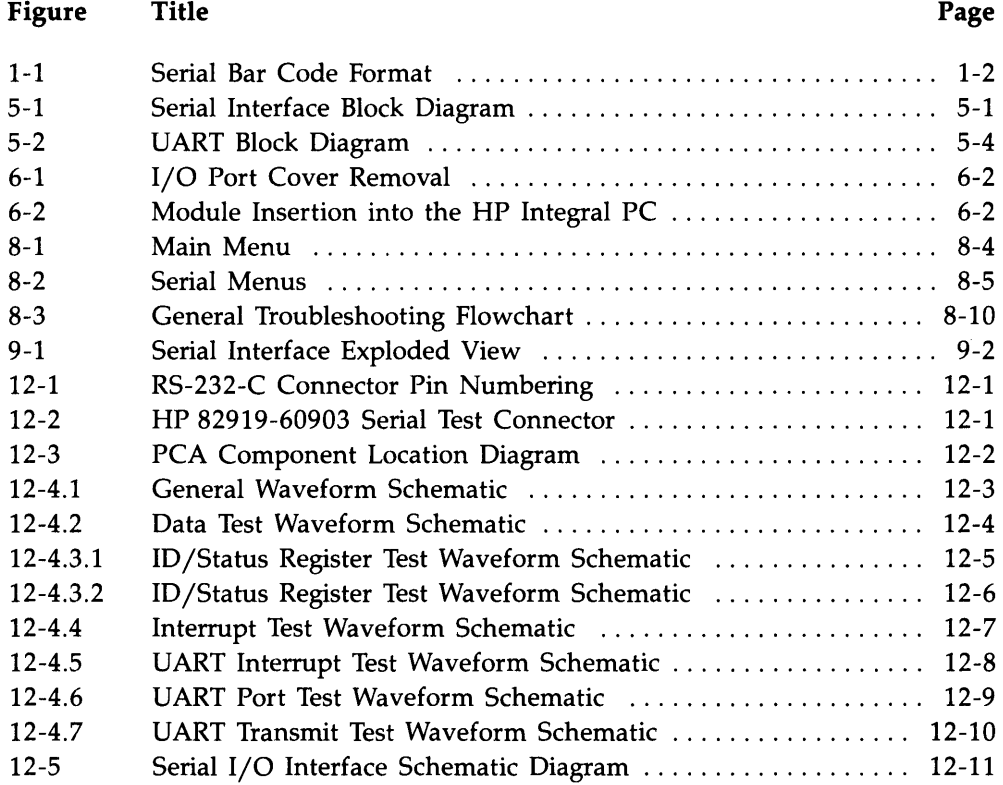

# **Tables**

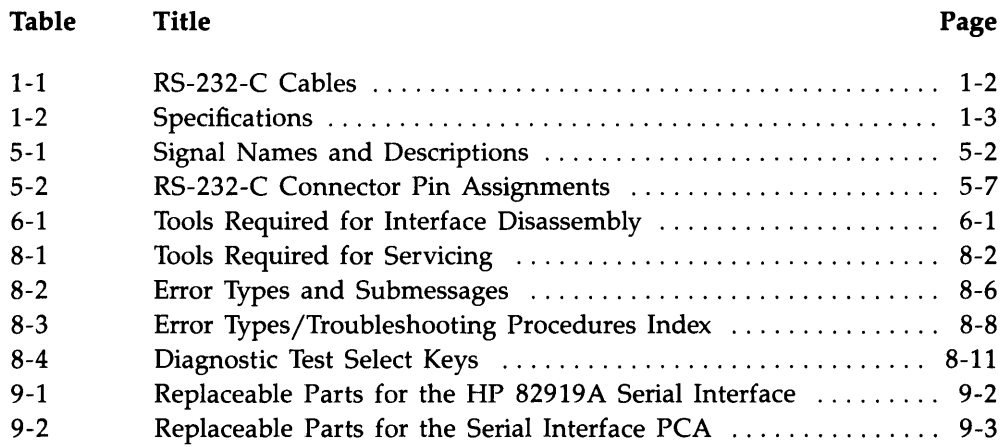

# **Preface**

This manual contains information to help you troubleshoot and repair the HP 82919A Serial Interface, which is used with the HP Integral Personal Computer.

The information in this manual covers repair of a serial interface at the assembly level and at the component level.

The manual is divided into 12 chapters:

- 1. Product Information-A description of the serial interface.
- 2. Site Preparation and Requirements—Defines required operating and site preparation procedures.
- 3. Installation and Configuration--Provides specification/functional verification procedures.
- 4. Preventive Maintenance-Process used to keep the product or system in an operational state: user and service procedures.
- 5. Functional Description-Functional level description of operation.
- 6. Removal and Replacement-Instructions and procedures necessary to remove and replace entities of the product.
- 7. Adjustments-Procedures necessary to make the product or item conform to published specifications.
- 8. Troubleshooting and Diagnostics-Definition of process to identify working and non-working parts, and recommendations for correction.
- 9. Replaceable Parts--Complete listing and identification of all orderable parts.
- 10. Reference-Miscellaneous technical data referenced in the body of the document text.
- 11. Product History--Changes required to adapt the manual to an older product.
- 12. Diagrams-Schematics and other graphics.

# **Chapter 1 Product Information**

# **1.1 Introduction**

This chapter contains a brief description of the HP *82919A* Serial Interface, accessory cables, specifications and technical data, and warranty status (date of manufacture).

# **1 .2 Description**

The HP 82919A Serial Interface provides serial data communications capability for the HP Integral PC. The interface plugs into a computer I/O port and connects to **serial** devices via its (male) 25-pin sub-miniature D connector and RS-232-C cable. The connector meets ISO International Standard 2110-1980.

The interface can drive one or two **asynchronous** data channels. Each channel is independent of the other channel, and can communicate in full-duplex, half-duplex, or simplex transmission mode. Data can be transferred at independently selectable baud rates of from 50 to 38,400.

# **1.3 Accessories**

tion of the RS-232-C connector on the back panel of the interface.

The serial interface is connected to a peripheral device by one of four cables: refer to table 1-1. Each cable configures its RS-232-C output connector for single (A) channel communication either as data terminal equipment (DTE) or as data communication equipment (DCE).

If you want to implement the secondary  $(B)$  channel, you will need to construct a special cable-refer to figure 12-1 for the pin configuration of the RS-232-C connector on the back panel of the interface.

| <b>Cable Application</b>                                                                                                    | <b>Part Number</b> |  |
|----------------------------------------------------------------------------------------------------|--------------------|--|
| Modem, DTE (female/male output)                                                                                                    | <b>HP 82974A</b>   |  |
| Instrumentation, DCE (female/female output)                                                                                                    | HP 82974B          |  |
| Printer, DCE (female/female output)                                                                                                    | HP 82974C          |  |
| Printer, DCE (female/male output)                                                                                                    | HP 82974D          |  |
| * These (4) cables do NOT implement the SECONDARY data channel:<br>You will need to construct a special cable if you want to use the secondary (B) channel—refer to figure 12-1 for the pin configura- |                    |  |

Table 1-1. RS-232-C Cables·

# **1 .4 Specifications/Technical Data**

The serial interface conforms to EIA (Electronic Industries Association) Standard RS-232-C and CCITT (Comite Consultatif Internationale de Telegraphie et Telephonie) Recommendations Y.24 and Y.28.

Specifications of the serial interface are listed in table 1-2.

# **1.5 Serial Number Information**

Date of manufacture of the interface is used to determine warranty status. The bar code label on the printed-circuit board contains a 9-digit date code. Its format is described as follows:

#### **Example**

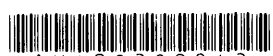

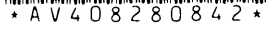

**Key:** 

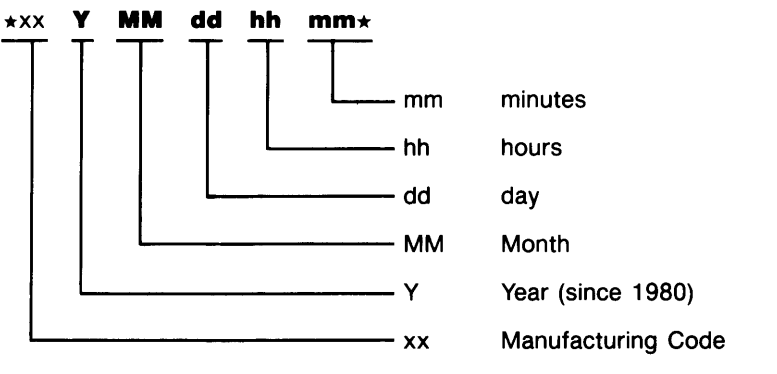

Figure 1-1. Serial Bar Code Format

#### **Table 1·2. Specifications**

### **Physical Properties**

- **•** Dimensions: 19.10 cm  $\times$  13.50 cm  $\times$  2.70 cm (7.52"  $\times$  5.31"  $\times$  1.06").
- Weight: 218 gm  $(7.7 \text{ oz})$ .
- DC Voltages:  $+12V$ ,  $+5V$ ,  $-12V$  provided by the HP Integral PC.

### **Power Consumption**

- **•** Theoretical Worst Case:  $+5V: 1.83W; +12V: 1.00W; -12V: 1.00W;$ Total: 3.83W.
- **•** Theoretical Typical:  $+5V$ : 0.99W:  $+12V$ : 0.46W:  $-12V$ : 0.43W: Total: 1.88W.
- Measured:  $+5V$ : 0.91W;  $+12V$ : 0.50W;  $-12V$ : 0.69W; Total: 2.10W.

### **Compatibility**

- **Plugs into the HP Integral PC I/O port.**
- Uses standard HP Integral PC I/O driver.
- Fully compatible with **EIA** Standard **RS-232-C** and **CCITT** Recommendations **V.24** and V.28.
- Data transmission mode: Asynchronous—full-duplex, half-duplex, or simplex.
- Fixed baud rates of 50, 75, 110, 134.5, 150, 200, 300, 600, 1050, 1200, 1800, 2000, 2400, 4800, 7200, 9600, 19200, and 38400 are independently selectable on both data channels in transmit and receive modes. Note that the interface requires highest interrupt priority level for reliable operation at 19200 baud. Operation at 38400 baud is not guaranteed. Your computer's operating system may limit the baud rate to 9600.

### **RS-232-C Cable**

- Configuration: DTE or DCE. (Refer to figure 12-1 for RS-232-C connector pin numbering).
- **•** Length:  $2m$  (6.6 ft).

### **Environmental Limits**

- Operating Temperature: 0 to 40°C (32 to 104°F).
- **•** Storage Temperature:  $-40$  to  $+75^{\circ}C$  ( $-40$  to  $+167^{\circ}F$ ).
- Operating Humidity: 5 to 95 percent relative humidity at  $40^{\circ}$ C (104 $^{\circ}$ F).

# **Chapter 2 Site Preparation and Requirements**

No site preparation procedures are required.

# **Chapter 3 Installation and Configuration**

There are no installation or configuration requirements.

# **Chapter 4 Preventive Maintenance**

 $\sim$ 

No preventive maintenance procedures are required.

# **Chapter 5 Functional Description**

### **5.1 Introduction**

The HP 82919A Serial Interface consists of these 5 major circuits:

- 1. Bus interface.
- 2. ID /status register.
- 3. Timing and control.
- 4. Dual-channel UART (universal asynchronous receiver/transmitter).
- 5. RS-232-C interface.

These circuits are connected according to the block diagram in figure 5-1 and are described below. Table 5-1 lists the names and descriptions of I/O bus signals and internal signals used by the interface.

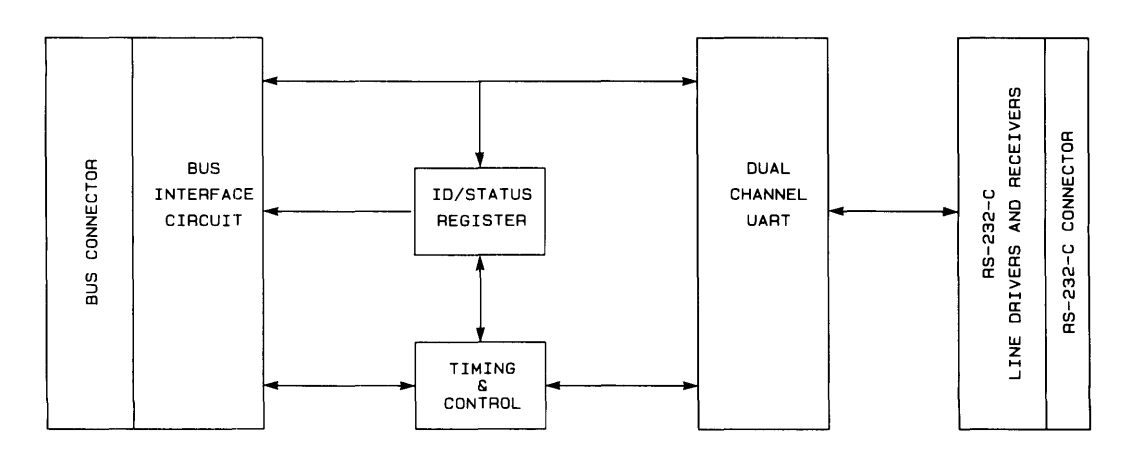

Figure 5-1. Serial Interface Block Diagram

| Name                | Description                               | <b>Direction</b>                     |  |
|---------------------|-------------------------------------------|--------------------------------------|--|
| BA1-BA5             | Bus address signals                       | Computer $\rightarrow$ Interface     |  |
| BD0-BD7             | Bus data signals                          | Computer $\leftrightarrow$ Interface |  |
| BR/NW               | Bus Read/Write                            | Computer $\rightarrow$ Interface     |  |
| <b>NBDTACK</b>      | Data Transmit Acknowledge                 | Computer $\div$ Interface            |  |
| NBIRO-NBIR3         | Interrupt Request Signals                 | Computer $\leftarrow$ Interface      |  |
| <b>NPS</b>          | Port Select                               | Computer $\rightarrow$ Interface     |  |
| <b>NBRESET</b>      | Reset<br>Computer $\rightarrow$ Interface |                                      |  |
| $+5V$               | $+5V$ Supply                              | Computer $\rightarrow$ Interface     |  |
| $+12V$              | $+12V$ Supply                             | Computer $\rightarrow$ Interface     |  |
| $-12V$              | $-12V$ Supply                             | Computer $\rightarrow$ Interface     |  |
| <b>GND</b>          | Ground                                    |                                      |  |
| <b>CSN</b>          | Chip Select (UART)                        | (Internal)                           |  |
| $\overline{FI}$     | Force Interrupt                           | (Internal)                           |  |
| <b>URTINT</b>       | <b>UART</b> Interrupt                     | (Internal)                           |  |
| ID/SCLCK            | ID/Status Clock                           | (Internal)                           |  |
| ID/SEN              | ID/Status Enable                          | (Internal)                           |  |
| $\overline{IE}$     | Interrupt Enable                          | (Internal)                           |  |
| <b>INTLA, INTLB</b> | Interrupt Level Signals                   | (Internal)                           |  |
| IP                  | Interrupt Pending                         | (Internal)                           |  |

Table 5-1. Signal Names and Descriptions

### **5.2 Bus Interface Circuit**

The bus interface circuit consists of 96-pin female connector PI, transceiver Ul, 2-to-4 decoder U6, and buffers U3, U4, and U9.

The 96-pin connector interfaces with the HP Integral PC I/O bus: it connects power, data, address, control, and interrupt lines between the interface and the computer. (Refer to the schematic diagram, figure 12-5 for connector pin assignments.)

The eight-channel transceiver buffers data being sent on lines B07 thru BOO between the interface and the HP Integral PC. Oirection of data transfer is determined by input signal BR/NW from the computer. When the interface isn't being accessed (NPS high), the transceiver is in a tri-state condition.

Line NBLD from the HP Integral PC isn't used by the serial interface. However, the computer must set this line true (low) when transferring data to or from the serial interface, to ensure that valid data is transferred over the eight data lines (B07 thru BOO). The upper eight data lines from the computer (BD15 thru BD8) are not used by the interface.

# **5.3 ID/Status Register Circuit**

The ID /Status Register circuit consists of D-type flip-flop U2, and buffers U3 and U4. This circuit stores data which controls operation of interrupts, and sends data indicating interrupt condition and ID code (2) of the serial interface. The data is transmitted and received via the interface circuit and I/O bus. This circuit also generates interrupt signals on lines NBIR3 thru NBIRO.

During a data transfer from the HP Integral PC to the ID /status register, the timing and control circuit triggers flip-flop U2, which latches the four data lines BD7 thru BD4.

During a data transfer from the ID/status register to the computer, the timing and control circuit generates a gate signal which enables buffers U3 and U4. The output of U4 is fixed. The output of U3 is the same as the output of flip-flop U2, except that the U2 FI output is NANDed with the URTINT signal from the UART to indicate both normal interrupts (from the UART) and forced interrupts (from the ID/status register). The data is sent on data lines BD7 thru BD0.

The two interrupt level signals from flip-flop U2 (INTLA and INTLB) are used by decoder U6 also. A low IE signal from U2 enables the decoder. Whenever the IP interrupt signal goes high, the decoder pulls one interrupt line (NBIRO thru NBIR3) low, according to the state of the INTLA and INTLB signals. This sends an interrupt of the appropriate level to the HP Integral PC.

# **5.4 Timing and Control Circuit**

The timing and control circuit consists of logic gates U7 and U8, and portions of U4 and U9. These components generate the signals required to control operation of the I/O bus transceiver, the ID/status register, and the UART.

During a data transfer between the HP Integral PC and the UART, the timing and control circuit requires input BAS to be high. Input BR/NW is transferred to the UART to indicate the direction of transfer (BR/NW low indicates computer to UART transfer). The NPS input triggers the data transfer when it goes low. The circuit transfers the NBDTACK signal from the UART to the computer to indicate data available or data received at the UART.

During a data transfer between the HP Integral PC and the ID/status register, the timing and control circuit requires inputs NPS and BAS to be low. Four-channel NAND gates U8A and U8B and inverter U7A use input BR/NW to control whether ID/status data is stored (BR/NW low) or sent (BR/NW high) by the ID/status register circuit. NAND gates U7C and U7D set the UART to receive data while the ID/status register is sending data (BR/NW high and BA5 low), so that the UART receives (but doesn't use) data that is being transferred to or from the ID/status register. The NBDTACK signal from the UART goes low when the transfer is complete.

# **5.5 Dual-Channel UART**

The dual-channel UART is the workhorse of the serial interface. This IC provides two independent, full-duplex, asynchronous receiver/transmitter channels which are compatible with the EIA RS-232-C Standard. The UART transfers data to and from the HP Integral PC via the interface circuit. An external crystal circuit provides the 3.6864 MHz timing reference for the UART.

Data lines BD7 thru BDO transfer both data and instructions to and from the UART. Thus, the UART operates according to instructions received from the computer via the interface circuit.

The functions within the UART can be separated into **seven** categories, which are shown in figure 5-2:

- **Data bus buffer.**
- **•** Timing.
- RS-232-C data channels.
- **Input signal port.**
- Output signal port.
- **Operation control.**
- **Interrupt control.**

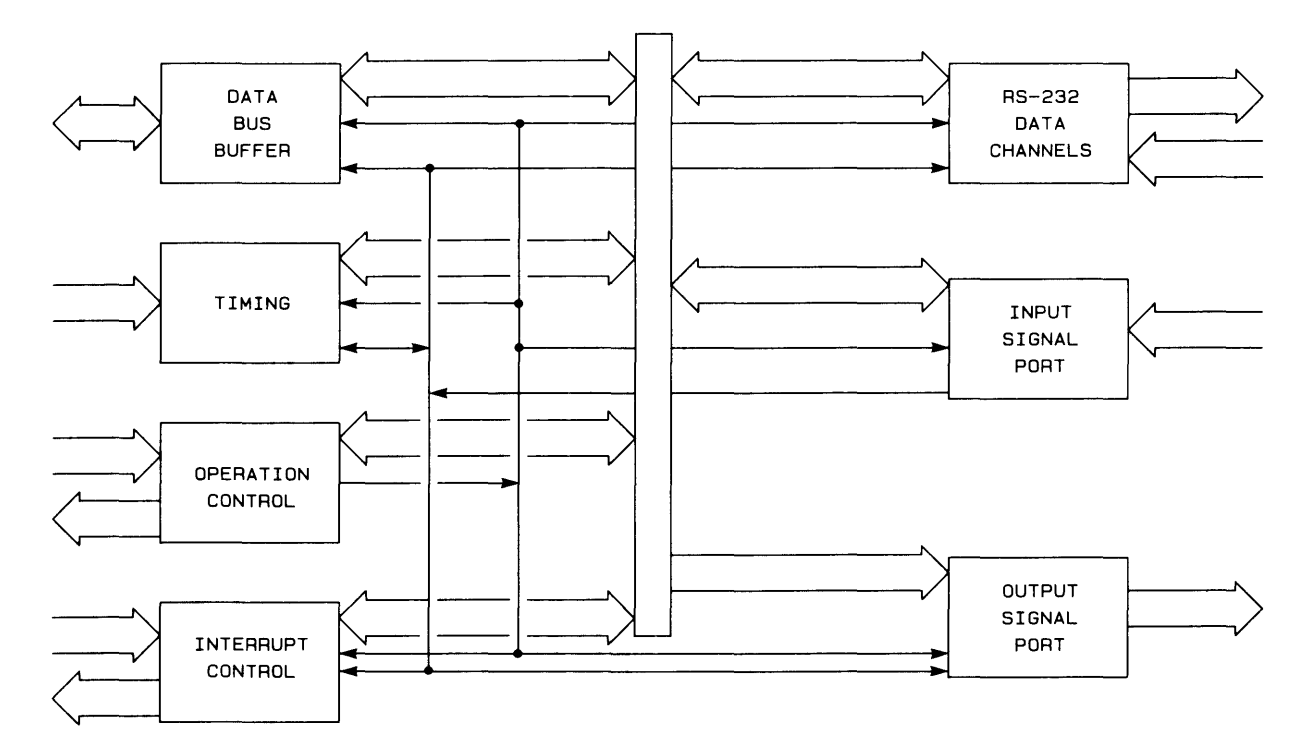

**Figure 5-2. UART Block Diagram** 

### **5.5.1 Data Bus Buffer**

The UART's data bus buffer provides the interface between the serial interface's data lines (BD7 thru BDO) and the internal UART data lines. The operation control function controls the transfer of data by the UART on the interface's data lines.

### **5.5.2 Timing**

The UART's timing function consists of a 3.6864 MHz crystal-controlled oscillator, a baud rate generator circuit, a **programmable** counter/timer, and four clock selectors. The oscillator and baud rate generator circuit can generate 18 common baud rates, of which up to 4 can be selected for the RS-232-C data channel function. Alternatively, virtually any single baud rate can be generated (using the programmable counter/timer) and used by the RS-232-C data channel.

### **5.5.3 RS·232·C Data Channels**

The UART provides two independent RS-232-C data channels, as allowed by the EIA RS-232-C Standard: channel A (lines TxDA and RxDA) is the **primary** channel, and channel B (lines TxDB and RxDB) is the secondary channel. The transmitter and receiver in each channel can operate at independent baud rates if provided by the timing function. The control function enables and disables the data channels and determines their operating characteristics (including baud rate, number of stop bits, and parity options).

Transmitter Operation. Each (UART) transmitter accepts parallel data from the bus interface circuit via the UART data bus buffer, converts the data to a serial bit stream, inserts appropriate start, stop, and optional parity bits, and transmits this (serial) data to the interface's RS-232-C circuit (least significant bit first). Each transmit channel can hold up to two bytes in its internal registers.

The transmitter begins sending data when the operation control function enables the transmitter, and directs data into the transmitter's internal register. If no data is available to send, the transmitter keeps the output signal high. If the transmitter is instructed by the HP Integral PC to send a break signal, it sets the output signal low until the computer cancels the break signal.

Receiver Operation. Each (UART) receiver accepts serial data from the RS-232-C interface circuit, checks for the start, stop, and optional parity bits, converts this data to parallel format, and sends the assembled data back to the RS-232-C bus interface circuit via the UART data bus buffer. Each receive channel can format and hold up to four bytes in its internal registers.

The receiver begins checking for incoming data when enabled by the operation control function. If the receiver detects a high  $\rightarrow$  low transition on the input line, it begins sampling the input signal according to the selected bit rate. If it detects a valid start bit, it continues sampling for the total number of bits expected (data bits, optional parity bit; and at least 1 stop bit is required to avoid an error). Then it begins checking for another **start** bit. The received data byte is assembled in an internal register (using the first received data bit as the least significant bit).

Certain error conditions are detected by the receiver: **parity** error (improper bit pattern according to the selected parity option), framing error (no stop bit detected), and overrun error (bytes received faster than read from the receiver register-causing data loss). If the receiver detects an incoming break signal (continuous low input), it loads a zero byte into its register and awaits a valid start bit.

### **5.5.4 Input Signal Port**

The UART's input signal port receives 6 input control signals from the serial peripheral device via 6 NAND receivers on the RS-232-C interface circuit. The HP Integral PC uses these signals (IPO thru IPS) to control transfer of data to and from the serial peripheral device. Low signals from these six receivers are interpreted as logic Os. Note that a low input signal is the active (on) state for the input signal port.

### **5.5.5 Output Signal Port**

The UART's output signal port provides 8 output control signals. The serial interface uses only 5 of these signals as control signals to the serial peripheral device via 5 NAND drivers on the RS-232-C interface circuit. The HP Integral PC uses these signals (OPO thru OP4 on the UART) to control transfer of data to and from the serial peripheral device. Low signals from the UART output signal port are interpreted as logic 0's. Note that a **low** output signal is the active (on) state for the output signal port.

### **5.5.6 Operation Control**

The HP Integral PC controls operation of the UART by storing appropriate information in the UART's internal control registers. The computer receives operational information by fetching status information from the internal UART registers.

The operation control function provides the link between the HP Integral PC and the UART's operation. This function receives control signals from the computer and generates internal signals which control the operation of other internal UART functions.

The BR/NW input signal specifies whether the current operation is to store data from the HP Integral PC (BR/NW low) or to send data to the computer (BR/NW high). Four input address lines (A4 thru AI) specify the destination or source of data within the UART. This data may control the UART's operation, indicate its status, or represent information being transferred between the HP Integral PC and the RS-232-C peripheral device.

The NBDTACK output signal informs the computer that data has been received (during transfer from the computer), or that data is valid (during transfer to the computer).

The CSN (UART Chip Select) input signal must be low for the UART to be active. IF the (UART's) RESETN input signal goes low the UART clears certain internal registers that control operation, resetting the UART to its startup condition.

### **5.5.7 Interrupt Control**

The interrupt control function maintains information concerning conditions which can cause interrupts and notifies the HP Integral PC whenever an interrupt event occurs.

The (UART) INTRN output signal is set low whenever an interrupt event occurs; the signal is set high when no interrupts are pending. This signal is sent to the HP Integral PC via the ID/status register circuit.

### **5.6 RS·232·C Interface Circuit**

The RS-232-C interface circuit ensures that the serial interface's RS-232-C electrical characteristics conform to EIA Standard RS-232-C.

The  $+12V$  and  $-12V$  supply lines include diodes CR1 and CR2. These diodes prevent excessive power dissipation by the line drivers if the line driver outputs are shorted to  $\pm 15V$  and there is a loss of the  $+12V$  and/or  $-12V$  supply.

The line drivers (U10 and U11) on all **output** lines invert signals sent by the UART. Each output line can withstand a short to any other line if the  $+12V$  and  $-12V$  supply voltages are at least  $+9V$  and  $-9V$  respectively. Capacitors on the output lines prevent the output signals from changing faster than ± 30 volts per microsecond.

The line receivers (U12 and U13) on all input lines invert the signals received from the serial peripheral device. Each receiver has an input impedance between 3000 and 7000 ohms (for input voltages between 3 and 25 volts and between  $-3$  and  $-25$  volts). The typical turn-off threshold is 0.8 volts; the typical turn on threshold is 1.9 volts. The maximum input voltage on any input line is  $\pm 30$  volts.

The serial interface is configured as a DTE (data terminal equipment). The RS-232-C connector on the serial interface is a male sub-miniature D connector, which is commonly used as a "standard" DTE connector. The pin assignments for this connector are listed in table 5-2. The HP 82974A Modem Cable extends a subset of these signals to its DTE connector for a single-channel application.

If the serial interface is to be used as a DCE (data communications equipment), the RS-232-C lines must be used in a complementary manner with a female connector—input lines and output lines must be interchanged. The HP 82974D Printer Cable provides such a connection for a single-channel application.

| <b>Pin Number</b>                                            | <b>Signal Name</b>                                | <b>Signal Direction</b>            |  |
|--------------------------------------------------------------|---------------------------------------------------|------------------------------------|--|
| 1                                                            | Power Ground                                      |                                    |  |
| 2                                                            | <b>Transmitted Data</b>                           | Interface $\rightarrow$ Peripheral |  |
| 3                                                            | Received Data                                     | Interface $\leftarrow$ Peripheral  |  |
| 4                                                            | Request to Send                                   | Interface $\rightarrow$ Peripheral |  |
| 5                                                            | Clear to Send                                     | Interface $\div$ Peripheral        |  |
| 6                                                            | Data Set Ready                                    | Interface $\leftarrow$ Peripheral  |  |
| 7                                                            | Signal Ground                                     |                                    |  |
| 8                                                            | Received Line Signal Detector                     | Interface $\leftarrow$ Peripheral  |  |
| 12                                                           | <b>Secondary Received Line</b><br>Signal Detector | Interface $\leftarrow$ Peripheral  |  |
| 13                                                           | Secondary Clear to Send                           | Interface $\leftarrow$ Peripheral  |  |
| 14                                                           | <b>Secondary Transmitted Data</b>                 | Interface $\rightarrow$ Peripheral |  |
| 16                                                           | <b>Secondary Received Data</b>                    | Interface $\div$ Peripheral        |  |
| 19                                                           | <b>Secondary Request to Send</b>                  | Interface $\rightarrow$ Peripheral |  |
| 20                                                           | Data Terminal Ready                               | Interface $\rightarrow$ Peripheral |  |
| 22                                                           | Ring Indicator                                    | Interface $\leftarrow$ Peripheral  |  |
| 23                                                           | Data Signal Rate Selector                         | Interface $\rightarrow$ Peripheral |  |
| 24                                                           | Transmit Signal<br><b>Element Timing</b>          | Interface $\rightarrow$ Peripheral |  |
| * Refer to figure 12-1 for RS-232-C connector pin numbering. |                                                   |                                    |  |

Table 5-2. RS-232-C Connector Pin Assignments·

\* Refer to figure 12-1 for RS-232-C connector pin numbering.

# **Chapter 6 Removal and Replacement**

### **6.1 Introduction**

This section describes the procedures used to disassemble and reassemble the HP 82919A Serial Interface. The section covers:

- Required Tools (refer to table 6-1).
- **Interface Removal and Installation Procedure.**
- Interface Disassembly and Reassembly Procedure.

#### **CAUTION**

Take adequate precautions for electrostatic protection-

**WEAR A GROUNDED WRIST STRAP. WORK AT A BENCH WHICH IS ELECTROSTATI-CALLY PROTECTED !!** 

Otherwise, components may be damaged.

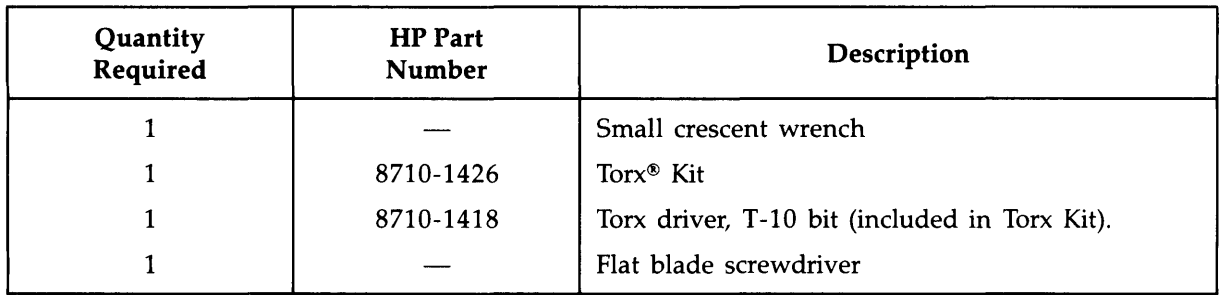

#### **Table 6-1. Tools Required for Interface Disassembly**

### **6.2 Removal and Installation Procedures**

Use the following procedures to install and remove the serial interface module under test into the HP Integral PC at the service bench:

### **Installation Procedure**

Step 1. Turn off power to the HP Integral PC and peripherals.

Step 2. Use the flat blade screwdriver to remove the covers from the I/O ports:

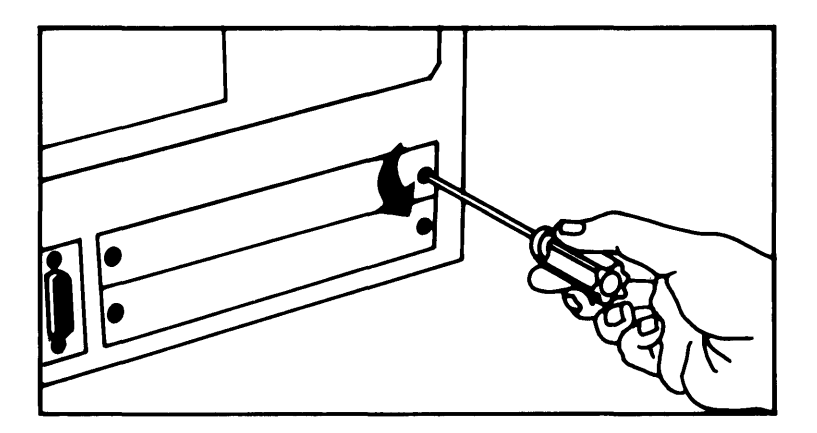

Figure 6-1. I/O Port Cover Removal

Step 3. Carefully insert the interface module into the card guides on both sides of the computer I/O port. Gently push the module in to engage the connector, then tighten the thumb screws:

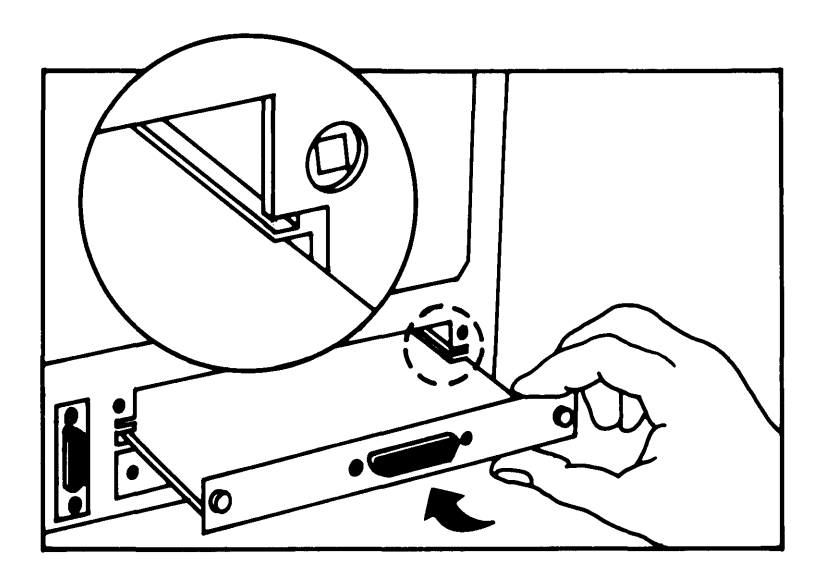

Figure 6-2. Module Insertion into the HP Integral PC

Step 4. Turn on power to HP Integral PC and peripherals.

#### **Removal Procedure**

- 1. Turn off power to the HP Integral PC and peripherals.
- 2. Remove any cable from the interface module.
- 3. Turn the thumb screws to disengage the module, then pull out and remove the module.

### **6.3 Disassembling the Interface**

Refer to the Serial Interface Exploded View in figure 9-1

- 1. With the Torx driver, remove the four #T10 screws and attaching the bottom case to the PCA.
- 2. To separate the back panel assembly from the logic PCA, use the small crescent wrench to remove the two jackposts securing the RS-232-C connector. Note that two split lockwashers are used with the jackposts.
- 3. Separate the PCA from the back panel and the bottom case.

### **6.4 Reassembling the Interface**

To reassemble the interface, reverse the above procedure.

# **Chapter 7 Adjustments**

No adjustments are required on the Serial Interface Module.

# **Chapter 8 Troubleshooting and Diagnostics**

### **8.1 Introduction**

This section contains procedures to isolate the causes of problems in an HP 82919A Serial Interface. These procedures are also used to test the interface. Tools that facilitate service are listed in table 8-1.

#### **CAUTION**

Ensure that the setup for troubleshooting and repair has ADEQUATE ELECTROSTATIC PROTECTION !!

#### WARNING

To avoid personal injury and equipment damage, read and understand the safety precautions, and follow the installation guidelines below.

#### SAFETY PRECAUTIONS

Read and understand the following BEFORE connecting or disconnecting a serial interface or peripheral:

Manufacturers of peripheral devices do not all use the same grounding technique. Earth and logic grounds are often at different voltage levels. In some instances, this is a deliberate attempt to reduce ground return interference with digital signals.

When an HP 82919A Serial Interface is installed in an Integral PC, the earth and logic grounds are connected. Thus, if logic ground on a peripheral is never connected to earth ground, or if it is defective, it may have a voltage level considerably different from logic ground on the interface.

This voltage difference may be high enough to be hazardous unless peripherals are connected to the bus in an exacting manner.

If you don't know the grounding technique used on a peripheral, check with the manufacturer of the device !!

After verifying that suitable grounding techniques have been used on the peripheral, follow the installation guidelines given in paragraph 8.2.

### **8.2 Installation Guidelines**

- Turn OFF the power to the computer and all peripherals BEFORE installing or removing the interface or any peripherals.
- **Be sure that the computer is plugged into a grounded (three-wire) outlet.**
- Always have the serial interface module installed in the computer whenever any peripherals are being connected or removed from the interface.
- $\blacksquare$  Turn on the HP Integral PC and peripherals only after all connections are made.

| Quantity<br>Required | HP Part/Model<br><b>Number</b>     | Description                          |
|----------------------|------------------------------------|--------------------------------------|
|                      | $HP 545A^{\dagger}$                | Logic Probe                          |
|                      | <b>HP 9807A</b>                    | HP Integral PC                       |
|                      | 0960-0062                          | Continuity Tester                    |
| 1                    | <b>or</b><br>HP 3469B <sup>t</sup> | $\alpha$ r<br>Multimeter             |
| 1                    | N/A                                | Small Crescent Wrench                |
|                      | 8710-1426                          | Tor $x^{\otimes}$ Kit (use T-10 bit) |
| 1                    | 82919-60903                        | Serial Test Connector                |
| 1                    | HP 82919A                          | Serial Interface (optional)          |
| 1                    | 00095-60902                        | Port Extender                        |
|                      | HP 1740A <sup>t</sup>              | Oscilloscope                         |
|                      | 00095-60950                        | Component Level Diagnostic Disc      |
|                      | 1400-0980*                         | 40-pin IC clip                       |
|                      | 1400-0979*                         | 20-pin IC clip                       |
|                      | 1400-0734*                         | 8-14-16 pin IC clip                  |
| * recommended tool   |                                    |                                      |
| †or equivalent       |                                    |                                      |

Table 8-1. Tools Required for Servicing

### **8.3 PCA Component Level Repair**

#### **8.3.1 Troubleshooting Pointers**

- **Determine the customer's concern** if possible; ask if the problem is intermittent. This information may be helpful when evaluating test results: *IT DOES NOT REPLACE* HP *RECOMMENDED PROCEDURES.*
- **Observe symptoms:** try to duplicate condition(s) described by the customer. Note how observed/reported behavior differs from proper behavior; also note ALL functions which ARE working properly.
- **Identify problems:** correlate symptoms with distinct problems. Arrange problems in a logical sequence and solve them one at a time.
- **E** Consider possible causes for each problem: keep them in mind as you troubleshoot.

#### **8.3.2 Initial Preparation Procedure**

- 1. Turn off the HP Integral PC.
- 2. Insert an 82919-60903 Serial Test Connector into the RS-232-C connector on the interface to be tested; then insert the interface into a 00095-60902 port extender. Make sure that switch, SI is in the 'CLOSED' position. Insert the port extender into port 'B' of the Integral PC.

Note: It is important to use the correct computer port (B), otherwise the serial interface will not be recognized.

3. Check the 4 fuses on the port extender and replace any blown fuse(s) with a new fuse(s) of the same rating:

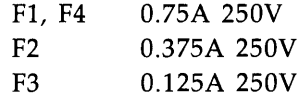

If a fuse is OK, its LED indicator will be on.

- 4. If a printout of test results is desired, *at least* 10 *pages of paper must be loaded in the printer:* if the printer runs out of paper during the automatic complete test, load more paper into the printer to continue the test.
- 5. If other than a U.S. mainframe, insert the appropriate localization disc.
- 6. Turn on the Integral PC: the main PAM screen should appear on the computer display. If the main PAM screen does not appear, go to the troubleshooting procedure for "Power-UP Problems" in section 8.3.6.

### **8.3.3 Diagnostic Testing Procedure. (refer to flowchart in figure 8-3)**

- 1. Insert the 00095-60950 I/O Component-Level Diagnostic Disc into the HP Integral PC disc drive.
- 2. I O\_COMP will appear after "Programs:" in the main window of the HP Integral PC display.\*
- 3. Press the "Start" function key  $(ii)$ .\*
- 4. The following display will appear:

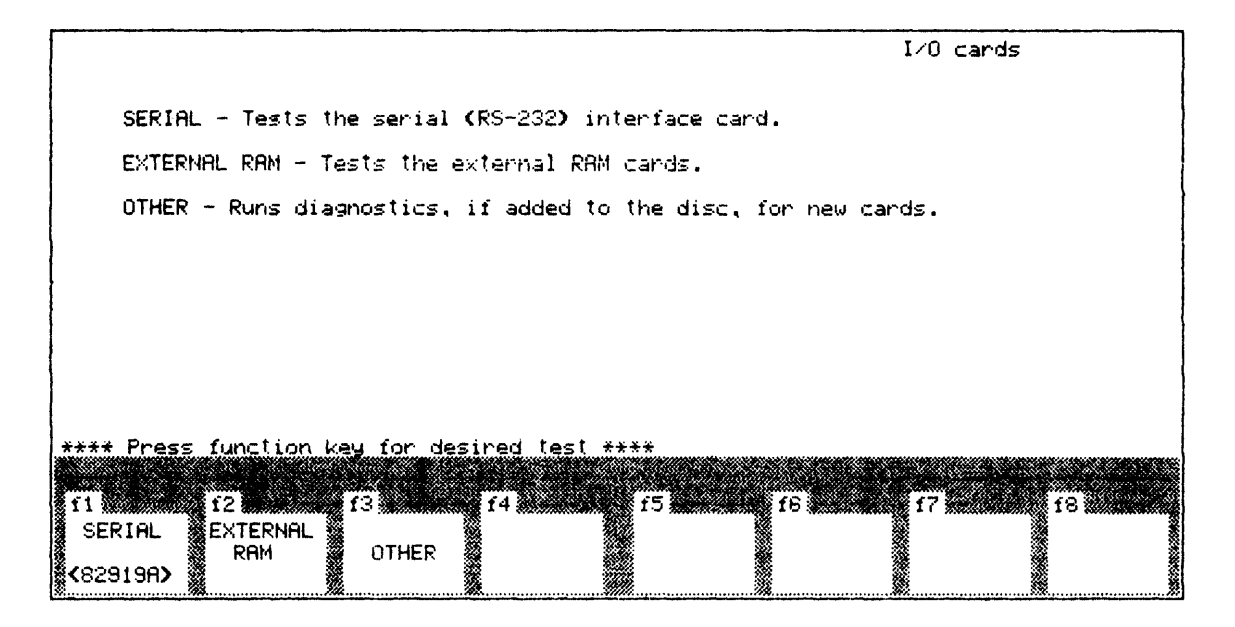

**Figure** 8-1. **Main Menu** 

- 5. Press the **SERIAL** function key (11) in the Main menu to run the Diagnostic program.
- 6. The auto serial test will begin.

<sup>\*</sup> 'Programs" and 'Start" will appear in the selected language.

7. The 1st Serial Menu display will appear:

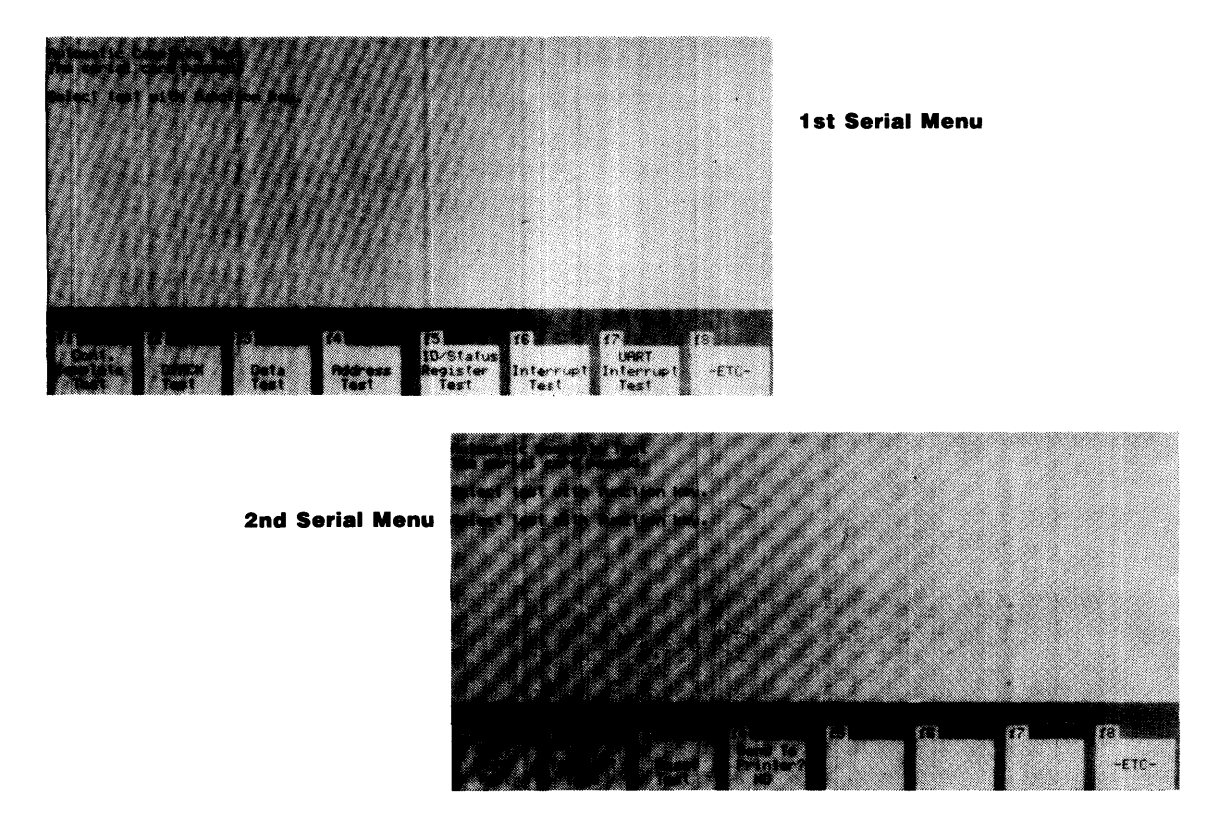

#### Figure 8-2. Serial Menus

8. The auto serial test can be aborted by **simultaneously** pressing  $(Sn$ ift)( $\overline{CTRL}$ )( $\overline{Reset}$ ).

(This key combination is also used to abort the loop tests—refer to "Description of Tests", in 8.3.5.) The following message will be displayed and printed:

> \*\*\*\* \*\*\*\* Auto Test Aborted Power Down and Rerun

If the auto SERIAL test is aborted, the only way to obtain a complete listing of error messages is to power down the computer and rerun the test, following the above procedures. Therefore,

#### THE AUTOMATIC SERIAL TEST SHOULD NOT BE ABORTED DURING NORMAL SERVICE/REPAIR PROCEDURES

because any errors on the HP 82919A Serial Interface board may not have been fully diagnosed, and an incorrect repair procedure might be used.

- 9. Displaying and printing error messages during autotest: All errors that are found during this test are displayed on the computer screen and printed. If the printer runs out of paper during the auto test, add paper to the printer to continue the test.
- 10. Interpreting Diagnostic Error Messages: There are 10 types of errors that can occur during the auto serial test. Each error type is prioritized from 1 to 10 (1 has highest priority). Table 8-2 shows all error types that can be detected by the diagnostic routine.

Note: The submessages displayed under major errors are useful for troubleshooting.

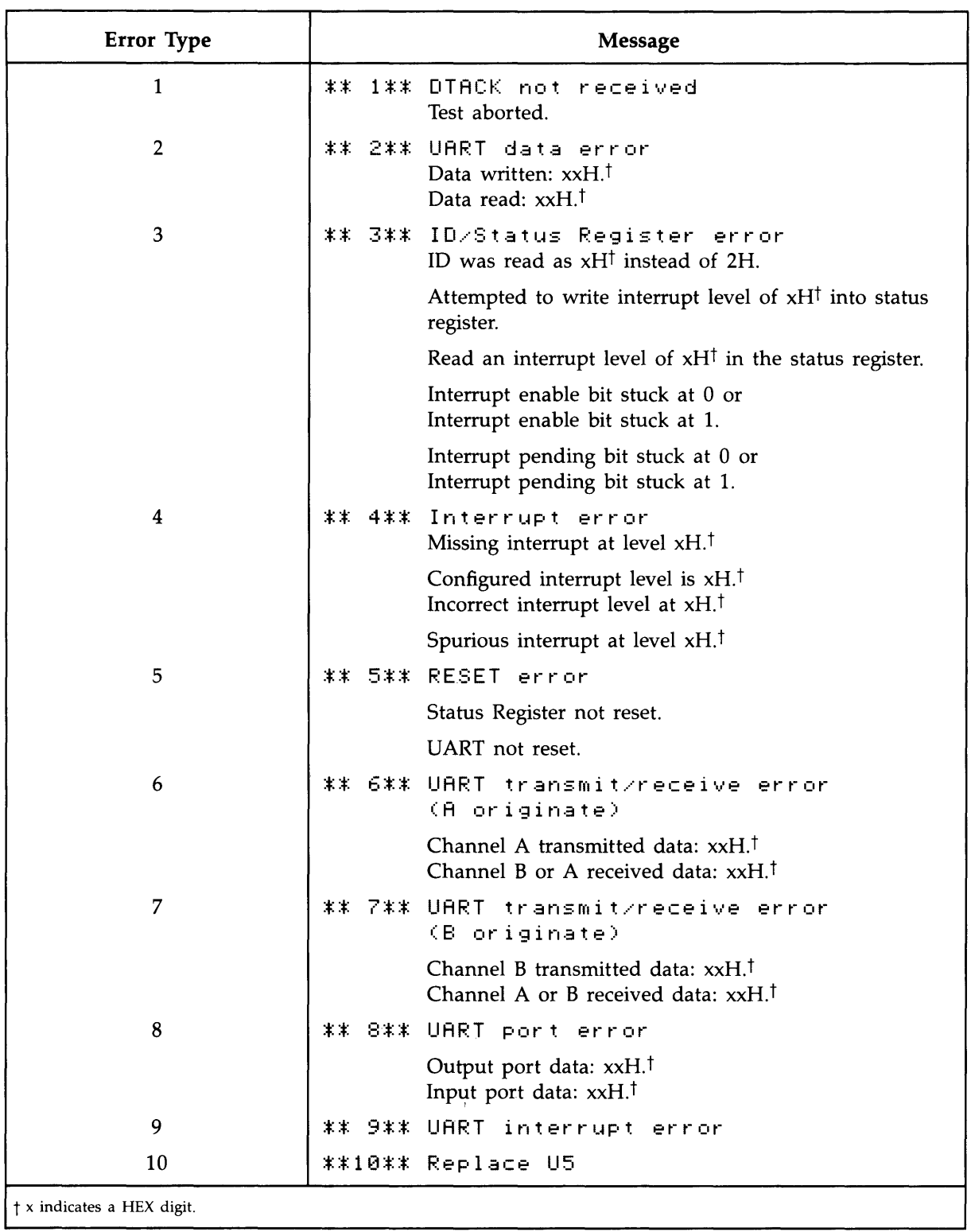

 $\mathcal{A}^{\mathcal{A}}$  and  $\mathcal{A}^{\mathcal{A}}$  are the set of the set of the set of  $\mathcal{A}^{\mathcal{A}}$ 

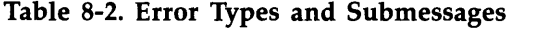

At the end of the auto SERIAL test, each type of error that occurred will be displayed along with the number of times it occurred. The error message display will be suppressed after 100 occurrances, but the number of occurrances will continue to be updated.

Read the error messages-they are for your guidance.

Troubleshoot the interface PCA starting with the procedure for the error type having the highest priority.

#### 11. Potential Problems in Interpreting Error Messages:

- a. If the computer latches up after displaying the last found error type and will not display a summary of all errors received, press (Shift)(CTRL)(Reset). This will allow you to troubleshoot the PCA with given errors. (A summary will not be displayed).
- b. If the computer is in an infinite loop, displaying **one** error type for longer than 5 minutes, press (Shift)( CTRL)( Reset) and troubleshoot the PCA for error messages given.

*This is the only case for which you abort the auto serial test* 

12. No Error Messages: If no errors are found during the auto serial test, the following message will be displayed: "The serial card passed." The problem may be intermittent: run the continuous complete test by pressing the  $(H)$  function key in the 1st Serial menu.

The continuous complete test will run continuously. The number of passes through the test will be displayed in the  $\overline{f}$  function key area of the Integral PC display. Any error conditions that are found will be displayed and printed in the same format that is used for the auto serial test.

If several error conditions are found in the first several passes of the continuous complete test, abort the test and go to the section on interpreting error messages. Troubleshoot the interface board under test with the error type(s) found.

If no errors are found while running the continuous complete test, try to configure the system like the customer's system. In doing this, the error condition may be duplicated. If it is not possible to duplicate the customer's system configuration or if no errors are found when the system is duplicatcated, return the interface to the customer—"no trouble found."

13. Troubleshooting Procedures: Table 8-3 shows error types and the starting page numbers of corresponding troubleshooting procedures. Remember to use the displayed error type having the highest priority (1 is the highest priority, 10 is the lowest) to troubleshoot the serial interface PCA.

| Error Type       | Page     |
|------------------|----------|
| $\mathbf{1}$     | $8 - 14$ |
| $\overline{2}$   | $8 - 16$ |
| $\mathbf 3$      | $8-19$   |
| $\bf 4$          | $8 - 20$ |
| $\mathbf 5$      | $8 - 22$ |
| $\boldsymbol{6}$ | $8 - 23$ |
| 7                | $8 - 24$ |
| $\bf 8$          | $8 - 25$ |
| 9                | $8 - 26$ |
| $10\,$           | $8 - 26$ |

**Table** 8-3. **Error Types/Troubleshooting Procedures Index** 

#### 14. Troubleshooting Notes:

- **If an error condition is not found when using the troubleshooting procedure, rerun the auto** serial test. If the same error type occurs with no error condition present, replace the PCA and verify that the interface is good. (See section 8.3.4 below).
- **If an error condition is found, correct the problem and verify that the interface is good. If more** than one item can possibly cause a problem, replace items one at a time. Perform the verification procedure after each item has been replaced. Note that some ICs may become slightly warm, but none should be hot to the touch.
- **E** Check for hot ICs before troubleshooting: a hot IC is a likely source of trouble.
- **Always check for opens and shorts before replacing any IC.**

### **8.3.4 Verification Procedure**

#### Points to remember:

• Assume a good HP Integral PC, RS-232-C serial connector, and 00095-60902 port extender.

If at any time during the tests the computer, connector or port extender appear to malfunction, determine that they are good before proceeding.

- $\blacksquare$  If any IC fails repeatedly, replace the PCA.
- **Refer to the General Troubleshooting Flowchart** (figure 8-3).

#### Procedure:

- 1. Rerun the auto serial test.
- 2. If no errors are found, the interface PCA has been repaired: return it to the customer.
- 3. If there are error(s), use the following procedure:
	- a. If SAME error type, verify that the problem has been corrected by using the appropriate loop test. If the problem has been corrected and another error condition has been found, continue troubleshooting.

If problem has not been corrected, study the schematic diagram for a better undertanding of the situation. Continue troubleshooting, or replace the PCA.

b. If different error type, continue troubleshooting.

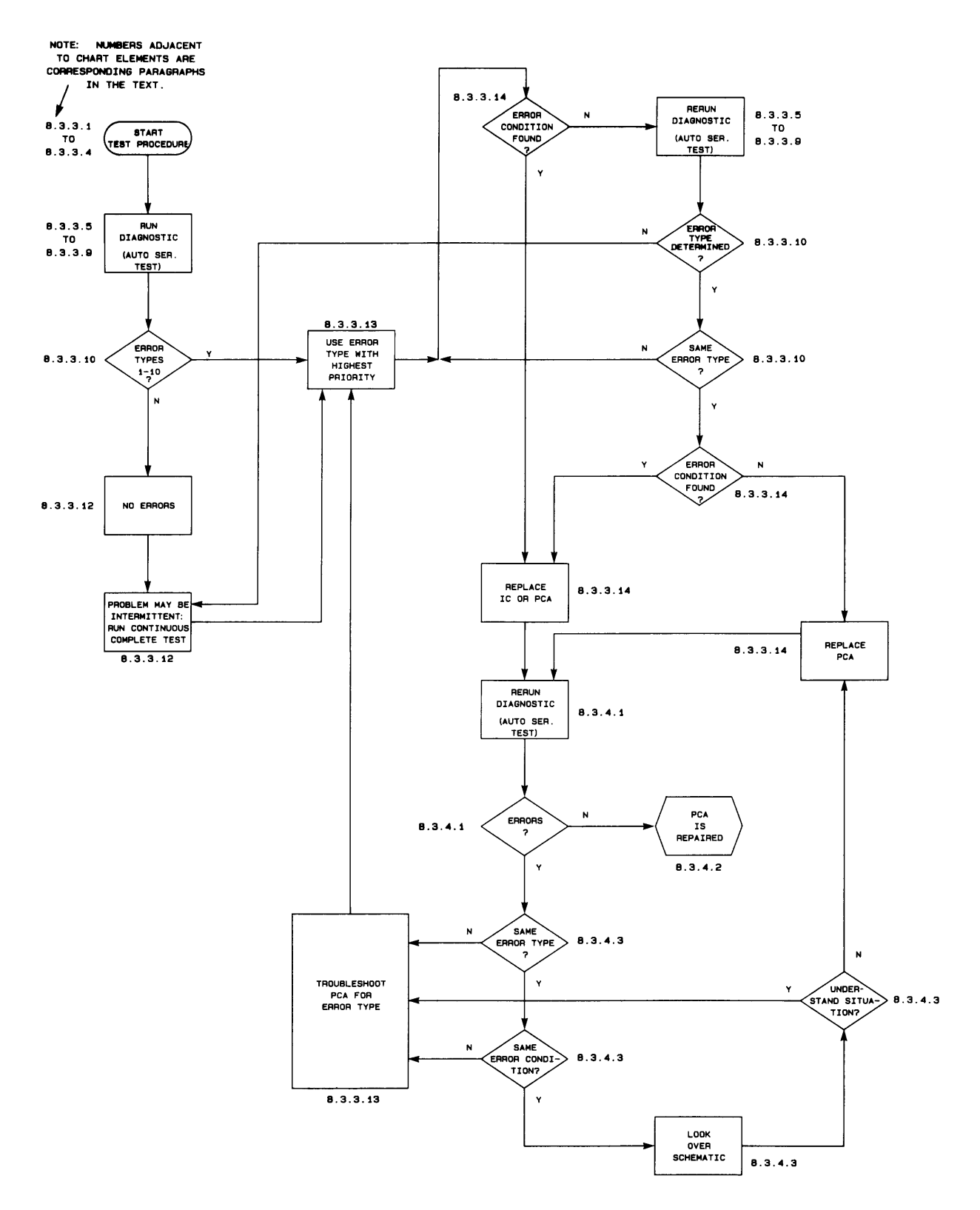

**Figure** 8-3. **General Troubleshooting Flowchart** 

### **8.3.5 Description of Tests**

Table 8-4 shows the format of the HP Integral PC function keys covering selection of the programmed diagnostic tests.

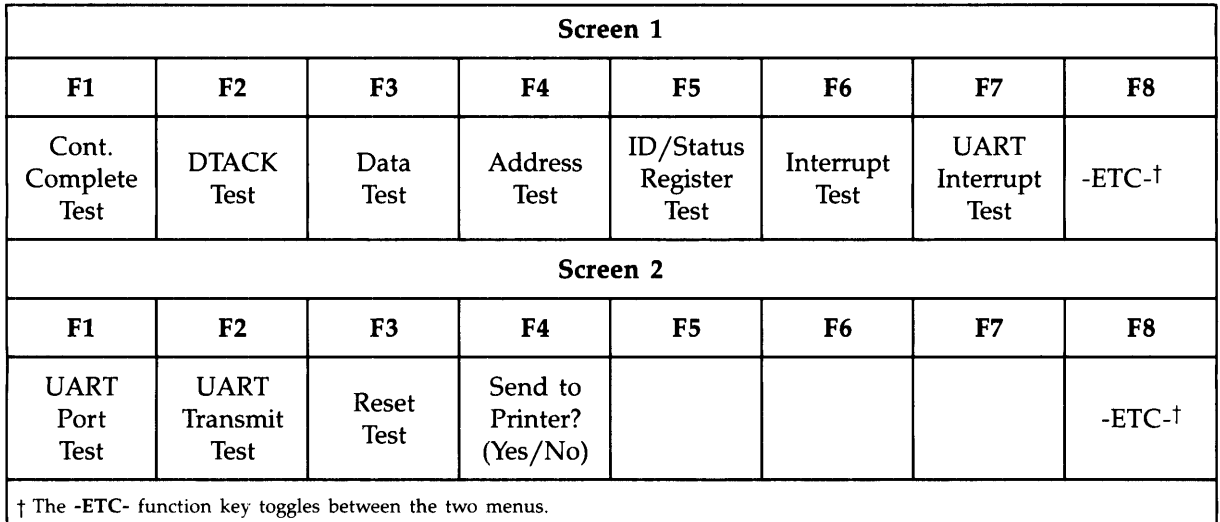

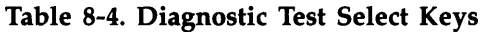

All of the following tests can be aborted by **simultaneously** pressing

(Shift) CTRL) (Reset),

whereupon another test can be selected.

Whenever a **continuous loop test** is aborted, the following message will prompt for another test selection:

Select test with the function key.

When a test selection is keyed in, the following message will always be displayed:

Press  $(Shift)(CTRL)(\text{Reset})$  together to exit.

1. Cont. Complete test. This routine executes a continuous loop which tests all of the circuitry on the RS-232-C serial interface PCA. When invoked, the following message will be displayed:

CONTINUOUS COMPLETE TEST

The number of passes through this test will be displayed in the  $(H)$  function key area in the HP Integral PC display.

2. DTACK test. This routine executes a continuous loop of reading the ID/Status register. When invoked, the following message is displayed:

DTACK TEST

3. Data test. This routine executes a continuous loop which walks *a'l'* across bus data lines BD7- BDO by writing and then reading a UART data register. When invoked, the following message is displayed:

#### DATA TEST

4. Address test. This routine executes a continuous loop which walks *a'l'* across the address lines while a 'read' is being executed. When invoked, the following message will be displayed:

#### ADDRESS LINE TEST

5. **ID/Status Register test.** This routine verifies that the ID/Status register can be accessed (written to and read from). The routine walks *a'l'* across the upper 4 bits of the ID /Status register. When invoked, the following message will be displayed:

#### ID/STATUS REGISTER TEST

6. Interrupt test. This routine executes a continuous loop which verifies that the RS-232-C serial card can generate interrupts. When invoked, the following message will be displayed:

#### INTERRUPT TEST

7. UART Interrupt test. This routine executes a continuous loop which causes the UART's interrupt request line to toggle from the inactive to the active state. When invoked, the following message will be displayed:

#### UART INTERRUPT TEST

8. UART Port test. This routine executes a continuous loop which walks a *'0'* across the output pins OP4-0PO of the UART. The 82919-60903 Serial Test Connector must be in place to connect the output port to the the input port. Note that output OP4 is connected to both IP4 and IPS. When invoked, the following message will be displayed:

#### UART PORT TEST

9. UART Transmit test. This routine executes a continuous loop which transmits a pattern of alternating O's and 1's (SSH) via the channel A and channel B transmitters. The 82919-60903 Serial Test Connector must be in place to connect the transmitter to the receiver. When invoked, the following message will be displayed:

#### SERIAL TRANSMITTER TEST

10. Reset test. This routine causes a hard reset which should reset the RS-232-C interface PCA. When this test is invoked, the computer display will be blanked since the computer is also being reset. When the test is completed, the 2nd Serial menu will be displayed with the following message:

RESET TEST

Depending upon the result of this test, one of the following messages will appear under the main message:

```
Status Register not reset 
UART not reset
All IC's passed reset test.
```
Another test can now be selected.

Function key  $(14)$  in the 2nd Serial Menu provides for the output to be printed. If the printer has paper when the auto serial test is started, the response to "Send to Printer?" is YES. Conversely, if the printer does not have paper, the response is NO. After the auto serial test has run, the key will toggle between the two responses. Remember to press the red "out of paper" indicator button AFTER loading paper.

#### 8.3.6 Error Types, Causes, and Repair Procedures

Power-UP Problems. (Main PAM window does not appear in the display).

- 1. Description. The PCA is causing an error condition that prevents the system from initializing.
- 2. Probable Cause(s).
	- **An interrupt line is being held low.**
	- **The NBDTACK line is being held low.**
- 3. Troubleshooting Procedure. If a test signal is NOT correct, replace components *one-at-a-time:*

*Verify per section* 8.3.4 *after EVERY replacement.* 

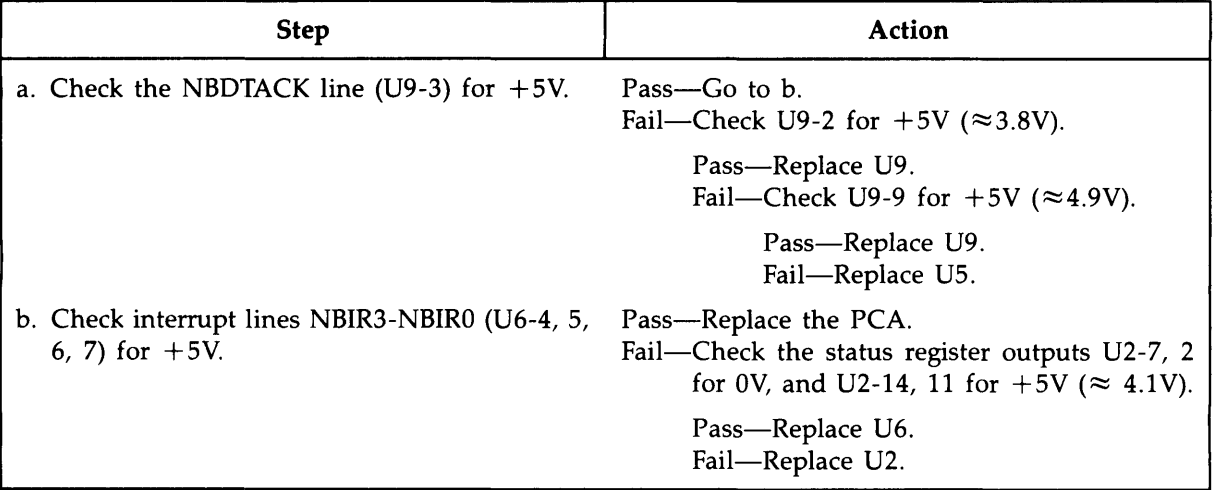

**Type 1 Error** \*\* 1\*\* DTACK not received

- 1. **Error Description.** The computer did not receive DTACK from the RS-232-C serial interface; therefore, the interface PCA cannot be tested.
- 2. **Probable Cause(s).** 
	- Faulty power supply on the PCA causes the PCA to malfunction.
	- **•** The UART is not receiving a correct waveform from the 3.6864 MHz crystal.
	- **The UART** is not being chip selected, so it does not respond when addressed.
	- The UART is not producing DTACK correctly, even with the correct control signals.
	- Faulty UART DTACK buffers (to connector P1-A28).
- 3. **Troubleshooting Procedure.** If a test signal is NOT correct, replace components *one-at-a-time:*

*Verify per section* 8.3.4 *after EVERY replacement.* 

For applicable waveforms see figure 12.4.1.

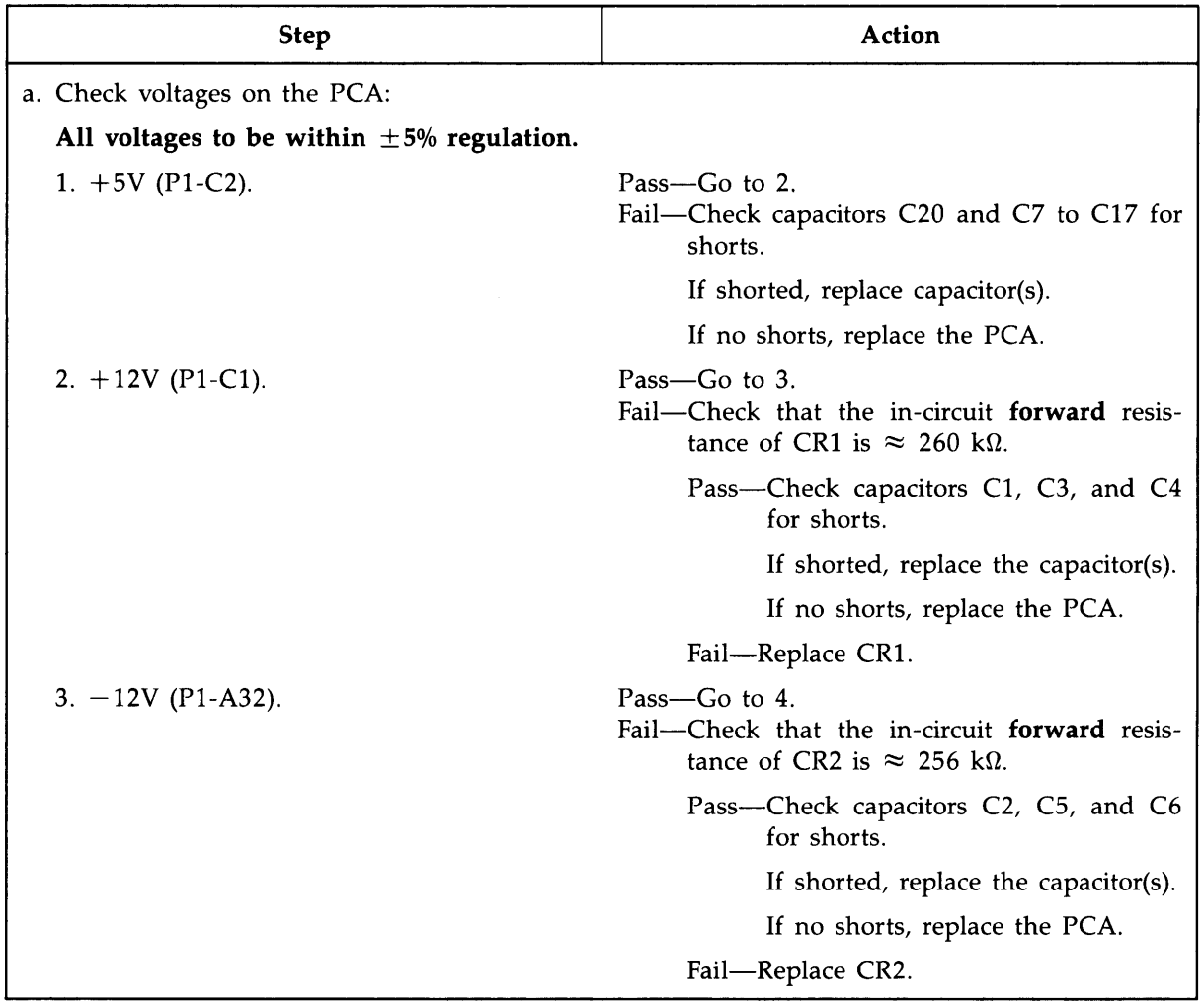

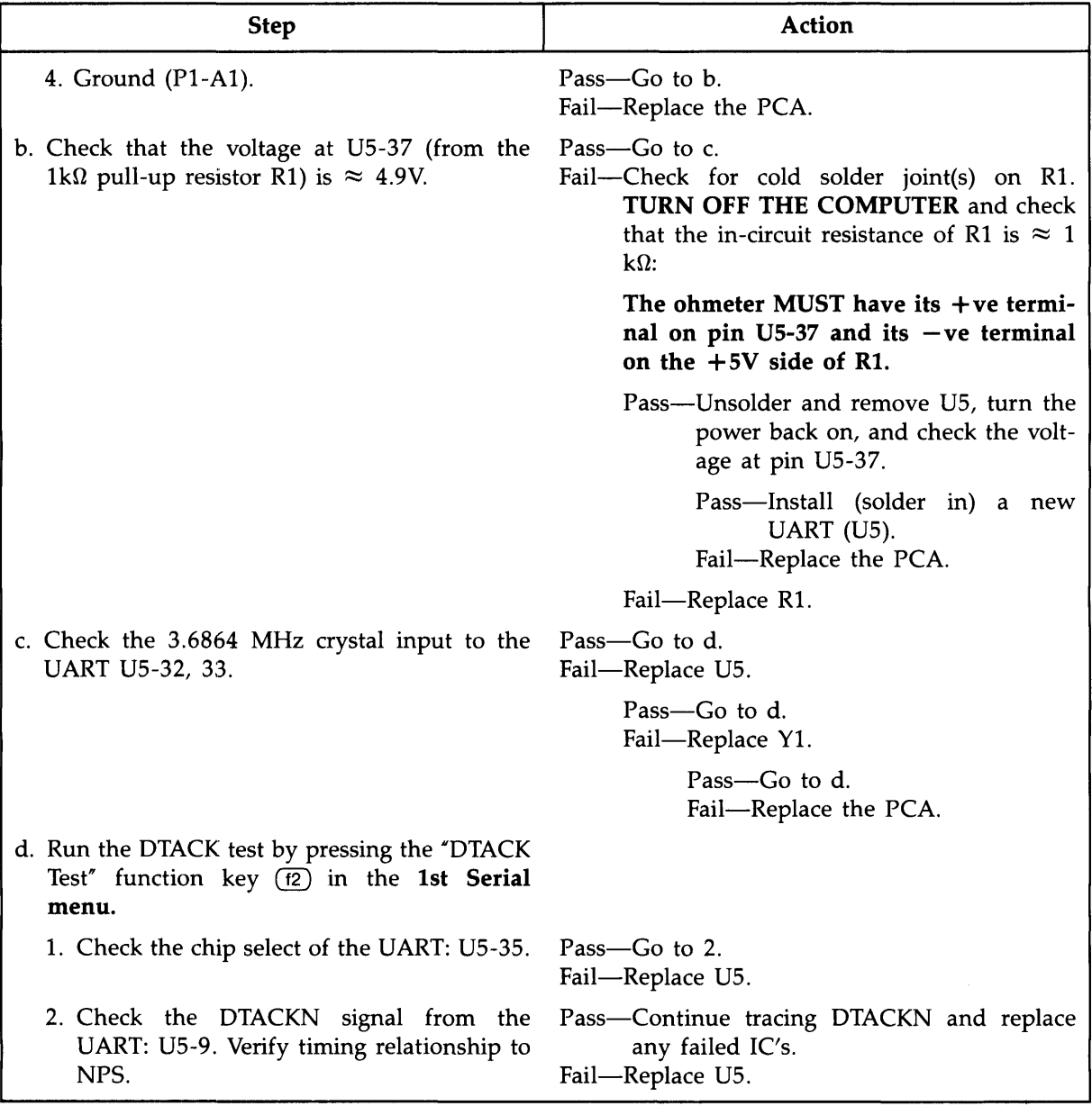

**Type 2 Error** \*\* 2\*\* UART data error

- 1. **Error Description.** Incorrect data was read from the UART.
- 2. **Probable Cause(s).** 
	- **The RESET line is being held active (low).**
	- **The UART is not receiving correct control signals.**
	- **The UART is not sending DTACKN correctly.**
	- **The UART failed.**
	- **The data bus transceiver failed.**
	- Another IC is trying to drive data onto the bus when the UART is being addressed.
	- **The UART address line buffers failed.**
- 3. **Troubleshooting Procedure.** If a test signal is NOT correct, replace components *one-at-a-time:*

*Verify per section* 8.3.4 *after EVERY replacement.* 

For applicable waveforms, see figures 12.4.1 thru 12.4.3.

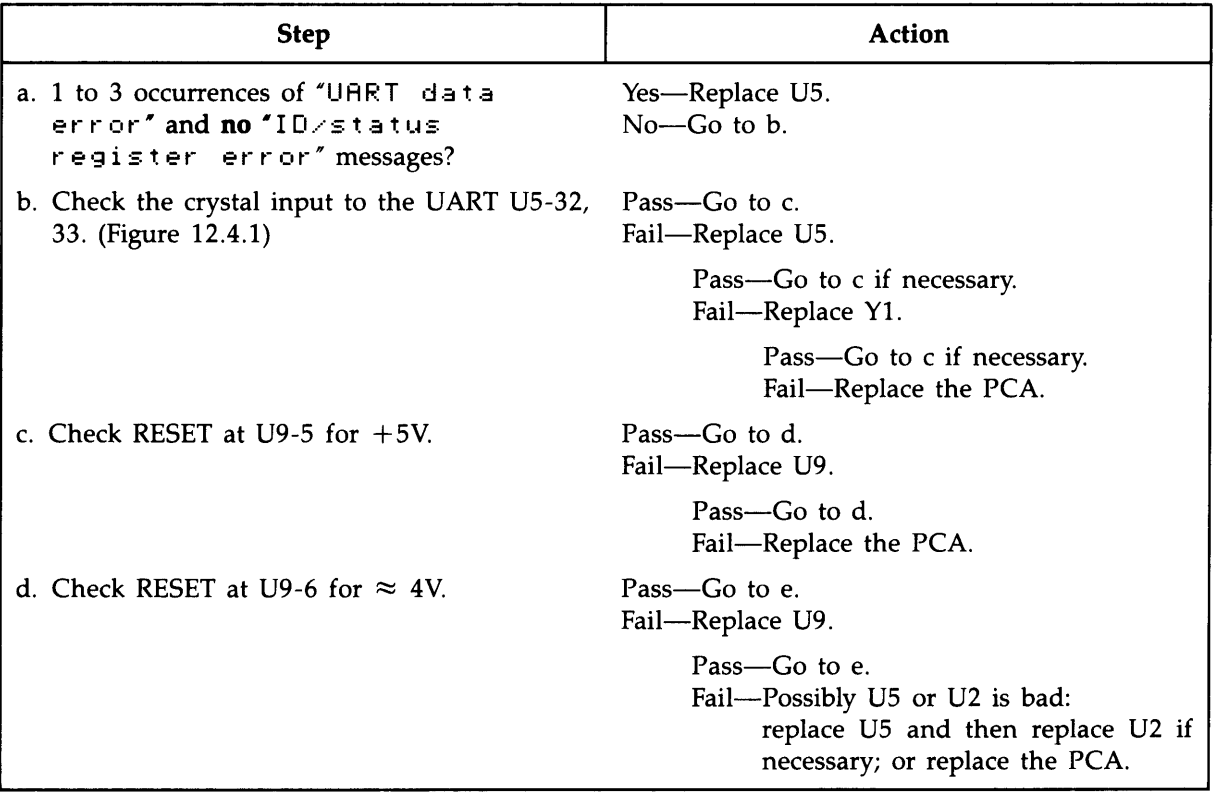

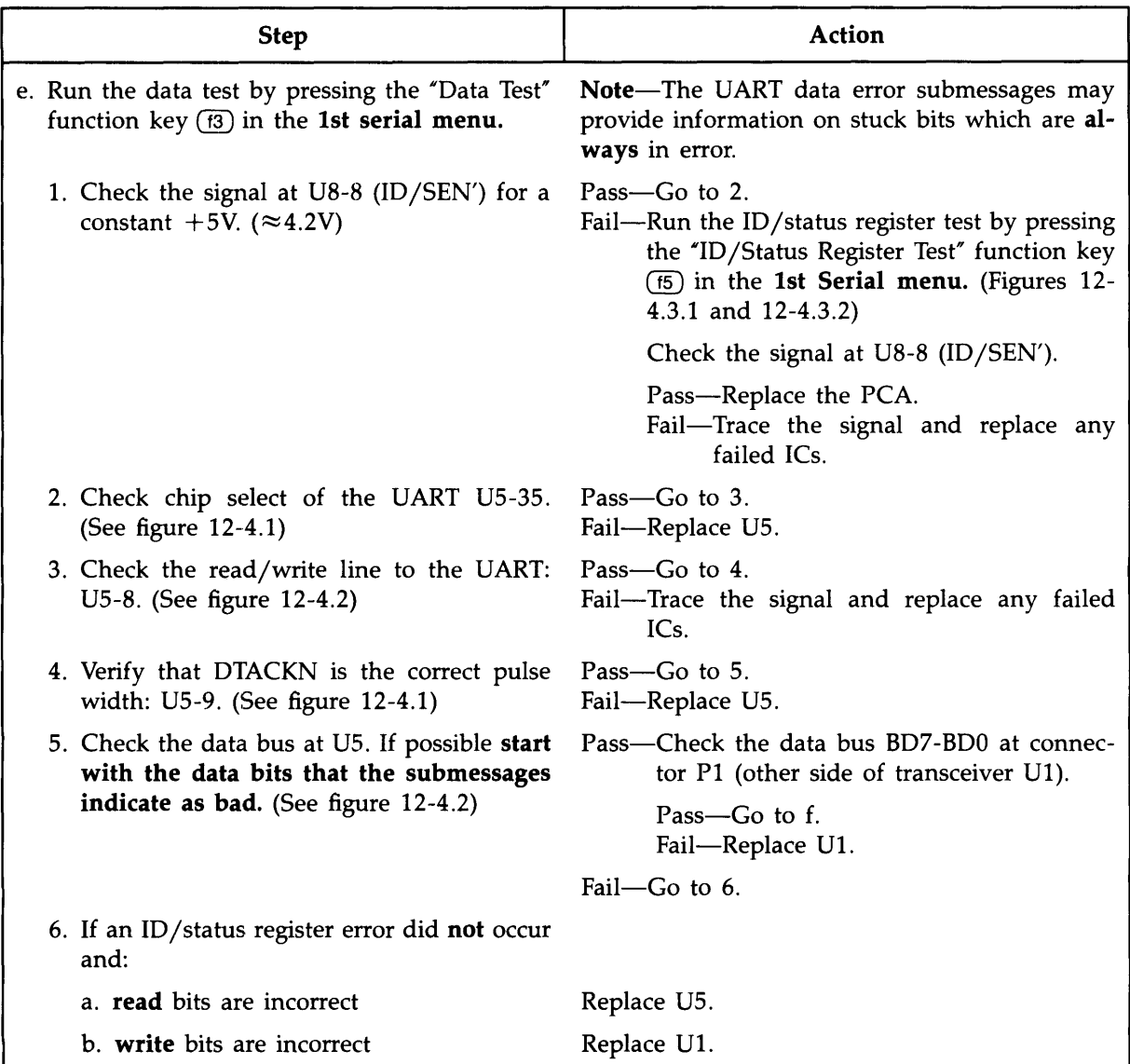

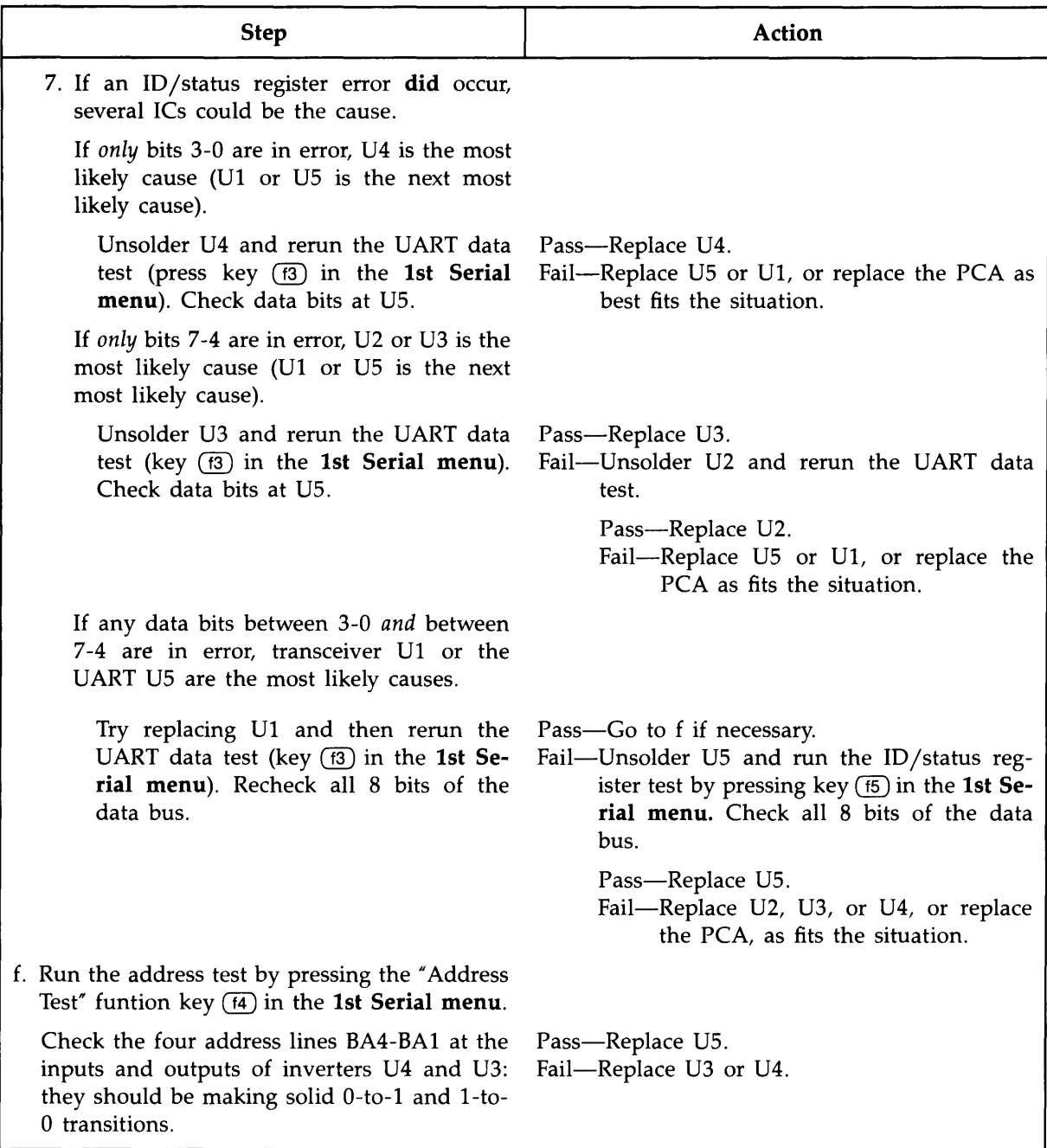

 $\omega = 1.1$ 

Type 3 Error  $**$  3\*\* ID/Status Register error

- 1. Error Description. Incorrect data read from the ID/Status register.
- 2. Probable cause(s).
	- $\blacksquare$  Incorrect control signal to the ID/Status register.
	- **The ID register failed.**
	- **The Status register failed.**
- 3. Troubleshooting Procedure. If a test signal is NOT correct, replace components *one-at-a-time:*

*Verify per section* 8.3.4 *after EVERY replacement.* 

For applicable waveforms, see figures 12-4.3.1 and 12-4.3.2.

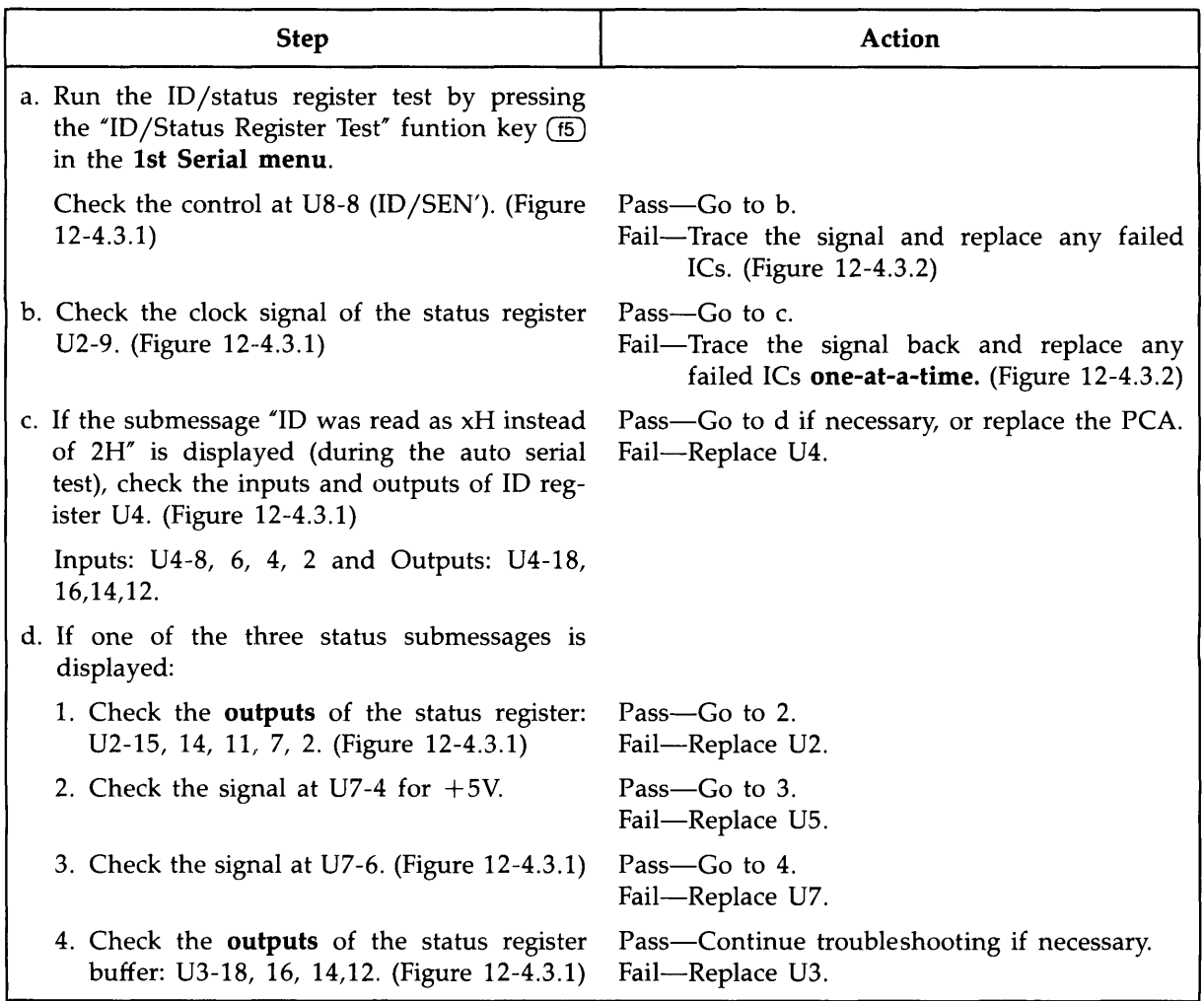

Type 4 Error  $**$  4  $**$  Interrupt error

- 1. Error Description. The interrupt generating logic is not functioning correctly.
- 2. Probable cause(s).
	- **The force interrupt bit is not working correctly.**
	- **The interrupt decoder is not functioning correctly.**
	- **The interrupt enable bit is not working.**
- 3. Troubleshooting Procedure. If a test signal is NOT correct, replace components *one-at-a-time:*

*Verify per section* 8.3.4 *after EVERY replacement.* 

For applicable waveforms see figures 12-4.3.1, 12-4.3.2 and 12-4.4.

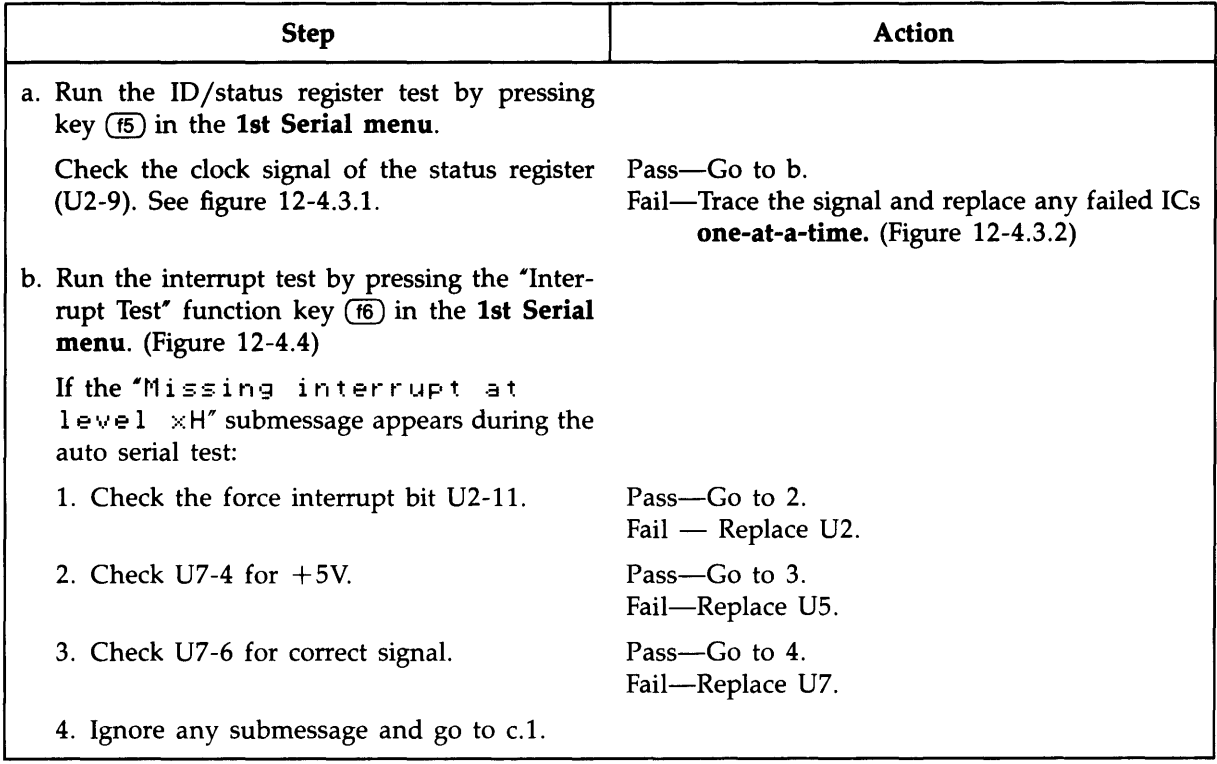

 $\bar{z}$ 

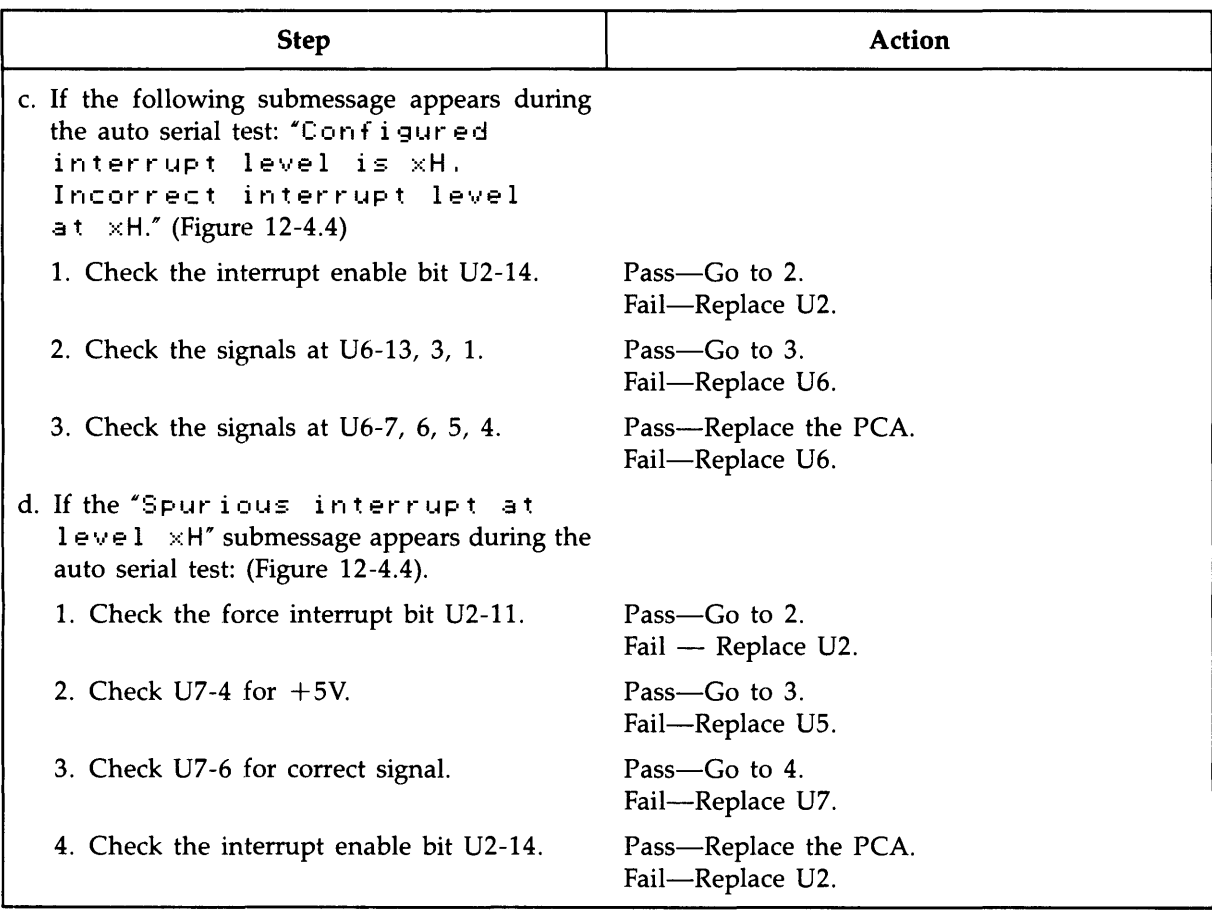

#### Type 5 Error \*\* 5\*\* RESET error

- 1. Error Description. The PCA is not receiving RESET, or one (or more) of the ICs is not being reset.
- 2. Probable Cause(s).
	- **The RESET buffer has failed.**
	- **Internally, the UART is not being reset.**
	- Internally, the status register is not being reset.
	- **The clock to the status register failed.**
- 3. Troubleshooting procedure. If a test signal is NOT correct, replace components *one-at-a-time:*

*Verify per section* 8.3.4 *after EVERY replacement.* 

For applicable waveforms see figures 12-4.3.1 and 12-4.3.2.

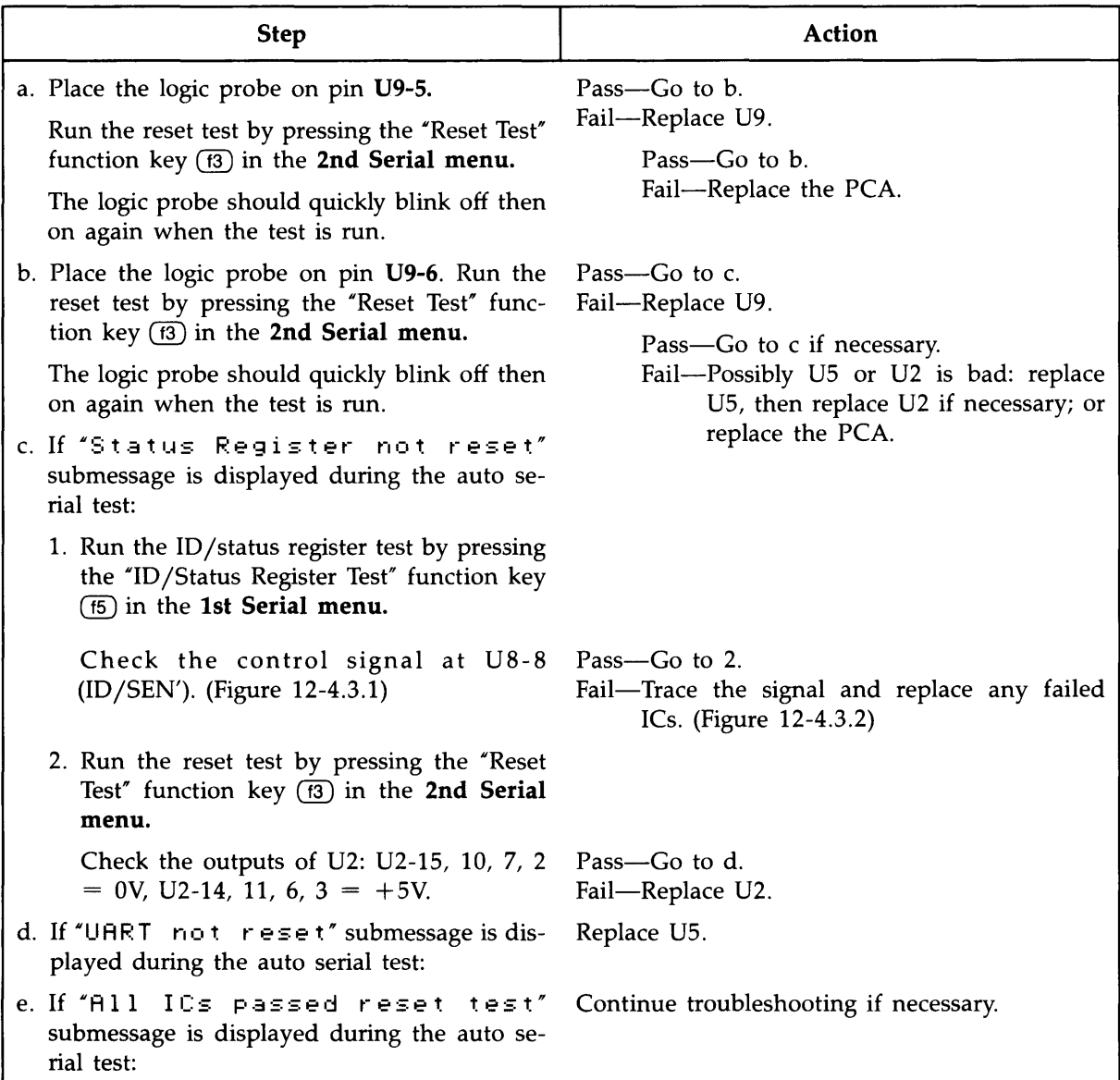

Type 6 Error \*\* 6\*\* UART transmit/receive error (A originate)

- 1. Error Description. Data path error between the transmitter (channel A) and the receiver (channel B or channel A).
- 2. Probable cause(s).
	- **The line driver or receiver failed.**
	- **The UART failed.**
	- **The serial test connector failed.**
- 3. Troubleshooting Procedure. If a test signal is NOT correct, replace components *one-at-a-time:*

*Verify per section* 8.3.4 *after EVERY replacement.* 

For applicable waveforms see figure 12-4.7.

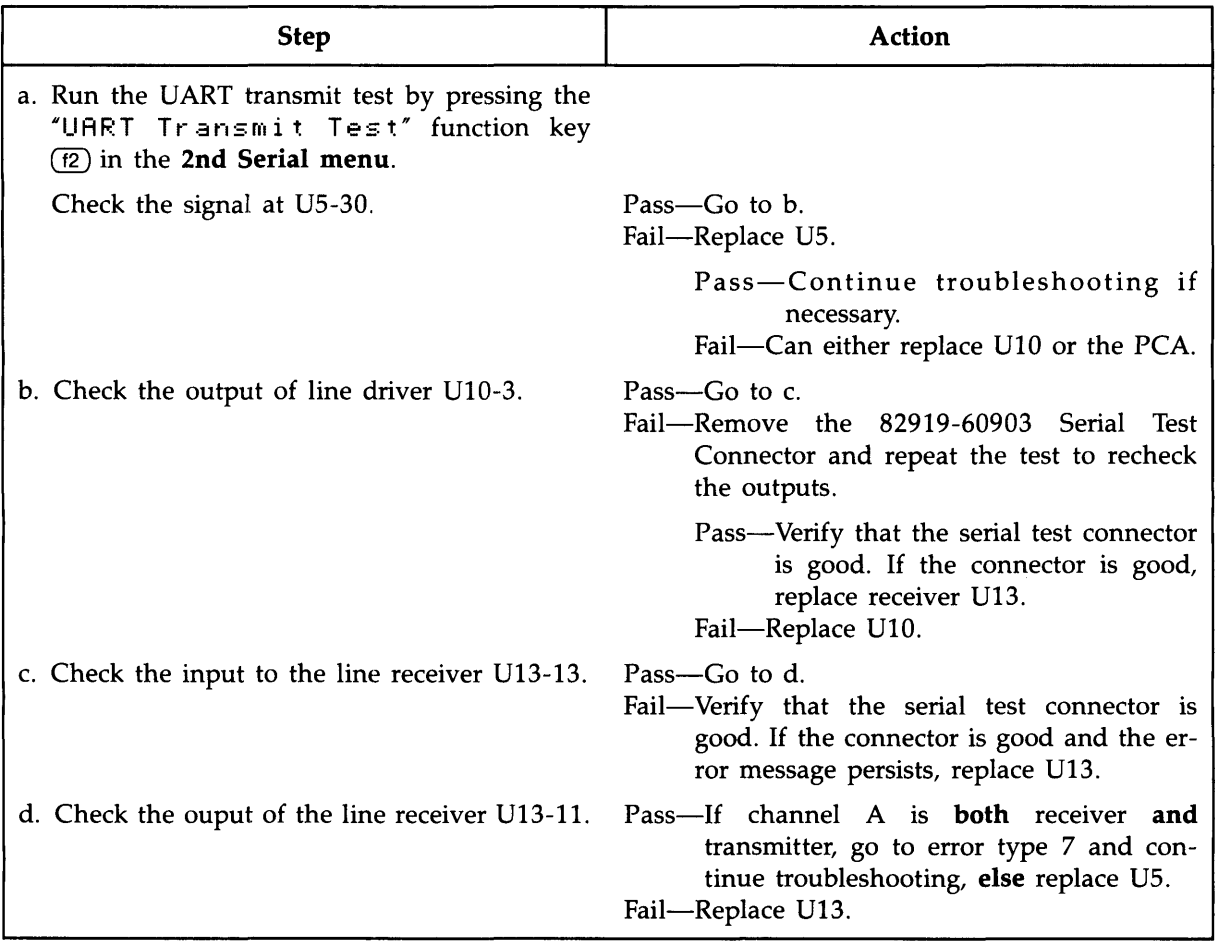

Type 7 Error \*\* 7\*\* UART transmit/receive error (B originate)

- 1. Error Description. Data path error between the transmitter (channel B) and the receiver (channel A or channel B).
- 2. Probable cause(s).
	- **The line driver or receiver failed.**
	- **The UART failed.**
	- **The serial test connector failed.**
- 3. Troubleshooting Procedure. If a test signal is NOT correct, replace components *one-at-a-time:*

*Verify per section* 8.3.4 *after EVERY replacement.* 

For applicable waveforms see figure 12-4.7.

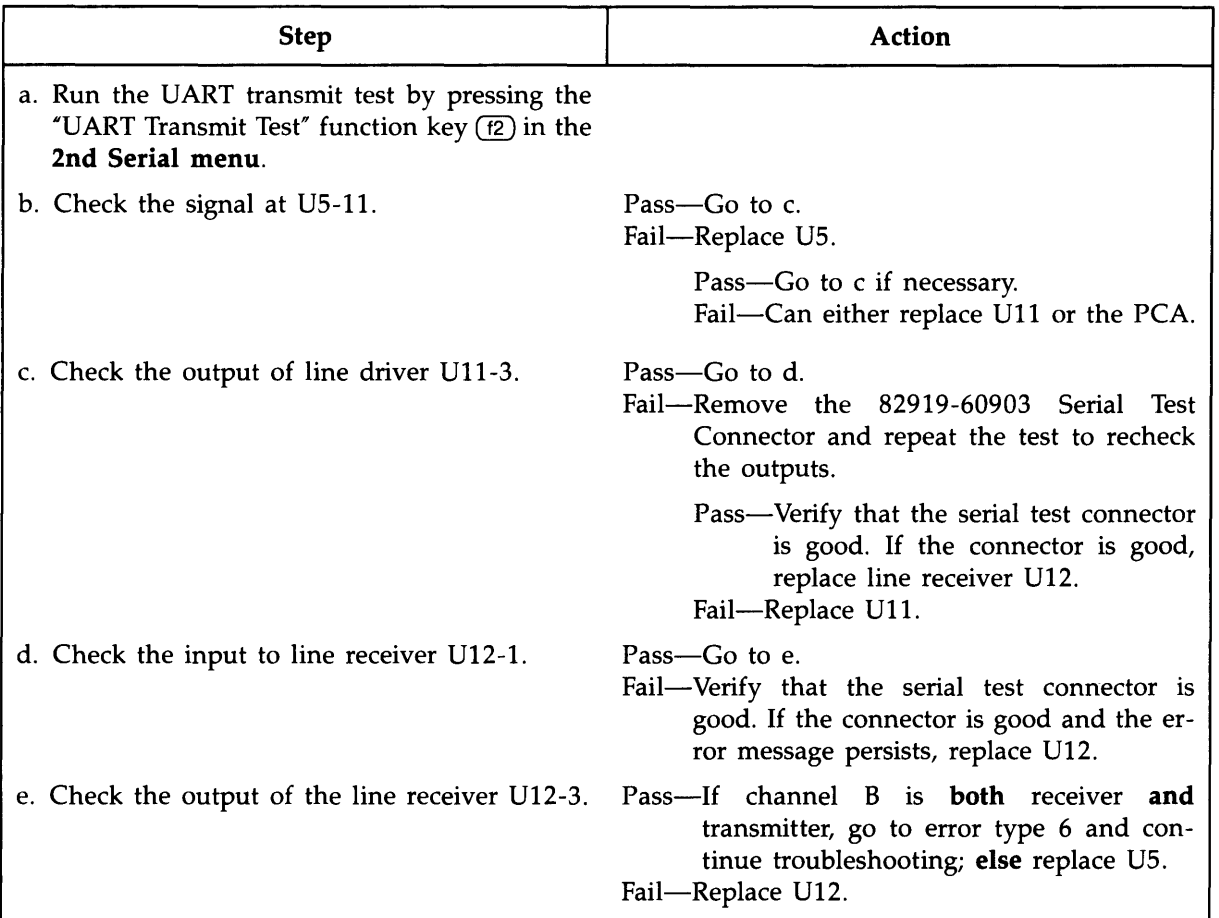

Type 8 Error ## 8## UART port error

- 1. Error Description. UART input and/or output port path failure.
- 2. Probable cause(s).
	- **The line drivers or receivers failed.**
	- **The UART failed.**
	- The 82919-60903 Serial Test Connector failed.
- 3. Troubleshooting Procedure. If a test signal is NOT correct, replace components *one-at-a-time:*

*Verify per section* 8.3.4 *after EVERY replacement.* 

For applicable waveforms see figure 12-4.6.

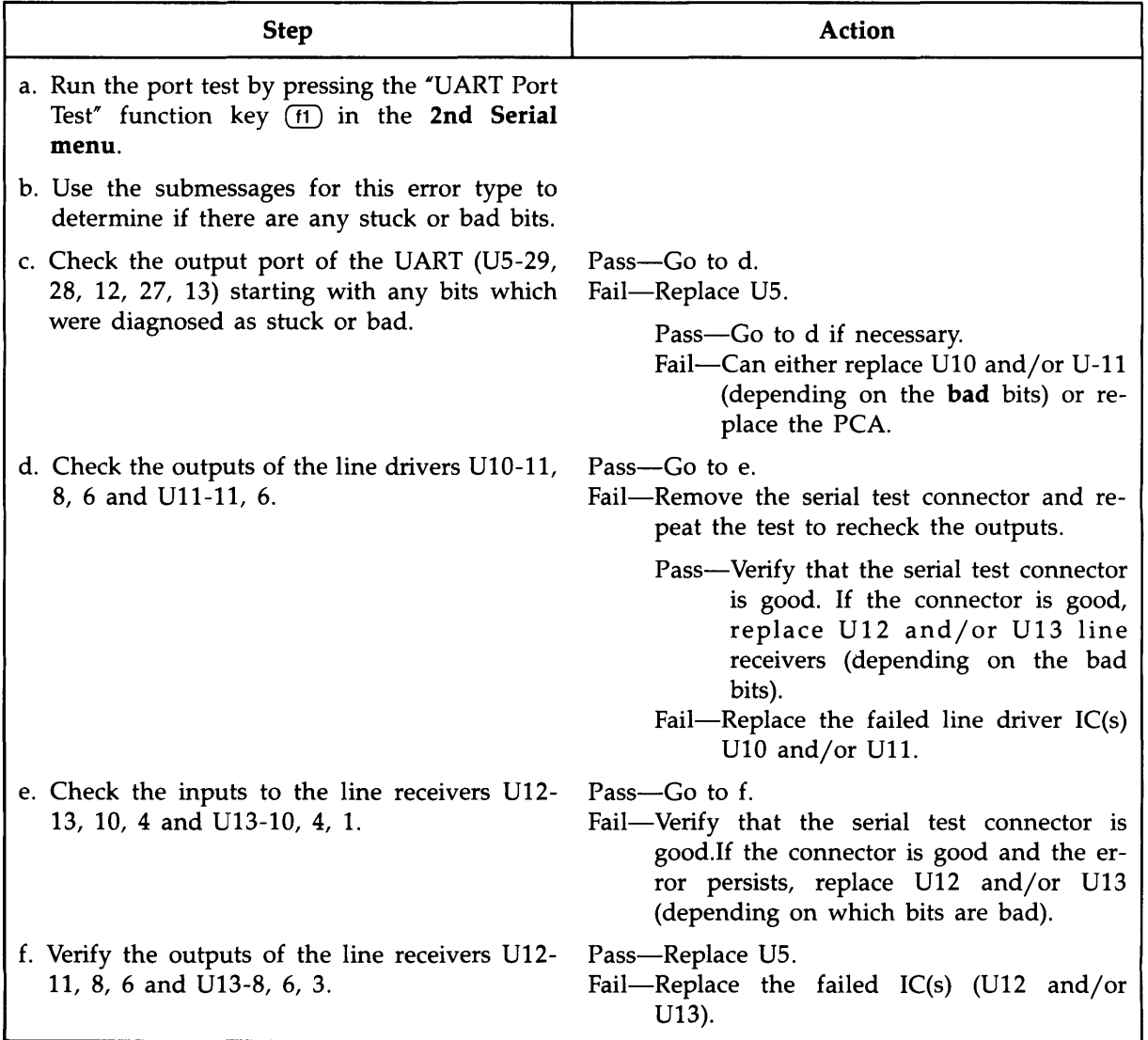

Type 9 Error  $**$  9 $**$  UART interrupt error

- 1. Error Description. The UART did not produce an interrupt correctly.
- 2. Probable cause(s).
	- **The UART logic failed.**
	- **The external UART interrupt logic failed.**
	- **The clock to the status register failed.**
- 3. Troubleshooting Procedure. If a test signal is NOT correct, replace components *one-at-a-time:*

*Verify per section* 8.3.4 *after EVERY replacement.* 

For applicable waveforms see figures 12-4.3.1, 12-4.3.2 and 12-4.5.

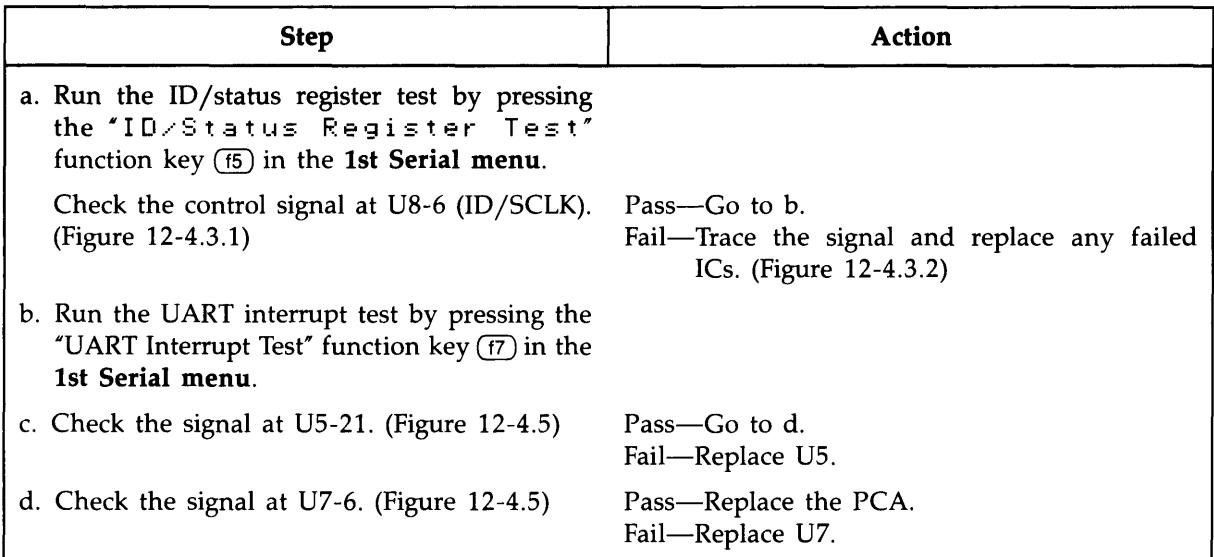

#### Type 10 Error \*\*10\*\* Replace U5

- 1. Error Description. The IC designated by U5 (the UART) should be replaced.
- 2. Probable Cause.
	- The UART failed the local loopback test in the diagnostic.
- 3. Troubleshooting Procedure.

Replace U5 and *verify that the replacement* is *good* (per section 8.3.4).

# **Chapter 9 Replaceable Parts**

### **9.1 Introduction**

This section lists and illustrates the replaceable parts and assemblies of the HP 82919A Serial Interface.

Table 9-1 lists **assembly** level parts descriptions, HP part numbers, and quantities for the interface. An exploded view of the interface is shown in figure 9-1.

Table 9-2 lists parts descriptions, HP part numbers, reference designators, and quantities for the printed circuit assembly (PCA). The component location diagram and schematic diagram are shown in figures  $12-3$  and  $12-5$ .

### **9.2 Ordering Information**

Replacement parts and NEW assembly can be ordered from the Hewlett-Packard Corporate Parts Center.

Provide the following information for each part (or assembly) ordered:

- a. Interface model number.
- b. HP part number.
- c. Part (assembly) description.
- d. Complete reference designation (if applicable).

**Shipping Information:** Each interface or printed circuit assembly (PCA) is shipped in an anti-static bag.

| Index<br><b>Number</b><br>Figure 9-1 | HP Part<br><b>Number</b> | Description                   | Quantity       |
|--------------------------------------|--------------------------|-------------------------------|----------------|
|                                      | 82919-60901              | NEW assembly, printed circuit |                |
| $\overline{2}$                       | 00095-60940              | CASE, bottom                  |                |
| 3                                    | 0380-1696                | JACKPOST, 4-40                | $\overline{2}$ |
| 4                                    | 82919-60904              | PANEL ASSEMBLY, back          |                |
| 5                                    | 0515-1250                | SCREW, TIO M3 5.4 LG          | 4              |
| 6                                    | 2190-0677                | <b>LOCKWASHER</b>             | 2              |

Table 9-1. Replaceable Parts for the HP 82919A Serial Interface

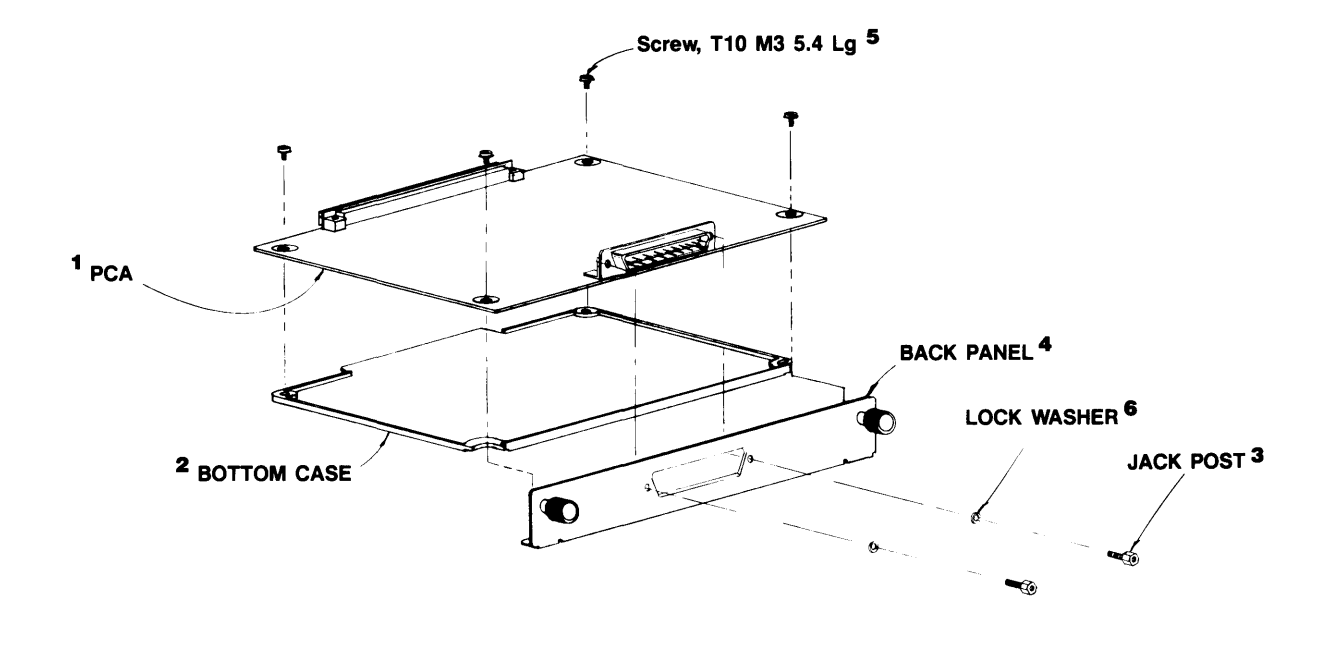

Figure 9-1. Serial Interface Exploded View

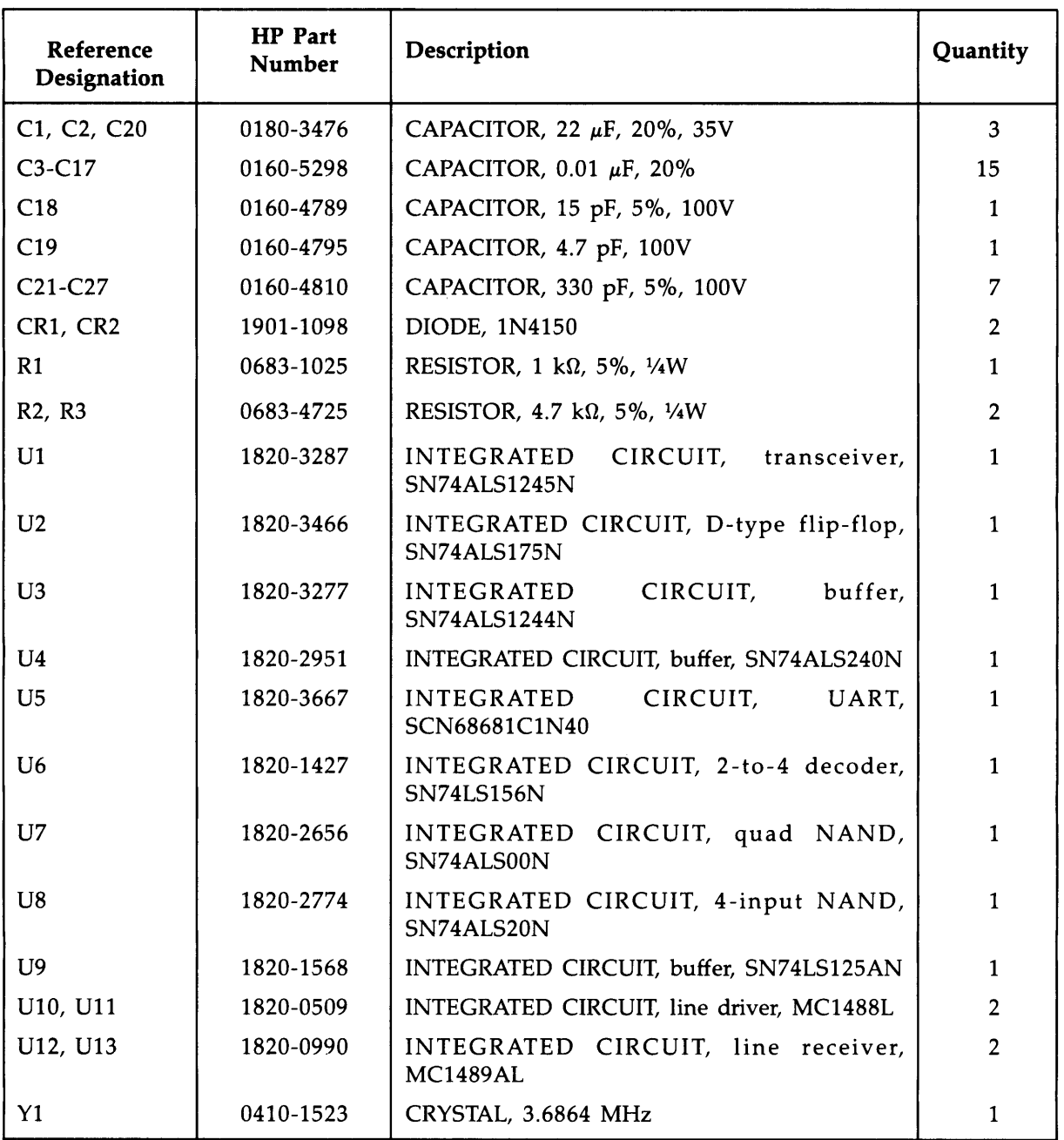

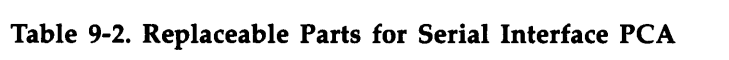

# **Chapter 10 Reference**

### **Related Equipment Manuals**

- 00095-90002 HP Integral PC Owner's manual.
- 82919-90001 HP 82919A Serial Interface Owner's manual.
- 00095-90081 Interface and Memory Module Assembly-Level Service Manual

### **Applicable Standards Specifications**

- Electronic Industries Association (EIA) Standard RS-232-C.
- Comite Consultatif Internationale de Telegraphie et Telephonie (CCITT) Recommendations Y.24 and Y.28.

# **Chapter 11 Product History**

# **11.1 Introduction**

This chapter tells you about changes in the original computer configuration and how you should adapt the information in this manual to accommodate those changes.

# **Chapter 12 Diagrams**

The following diagrams are referenced at appropriate points in the body of the text.

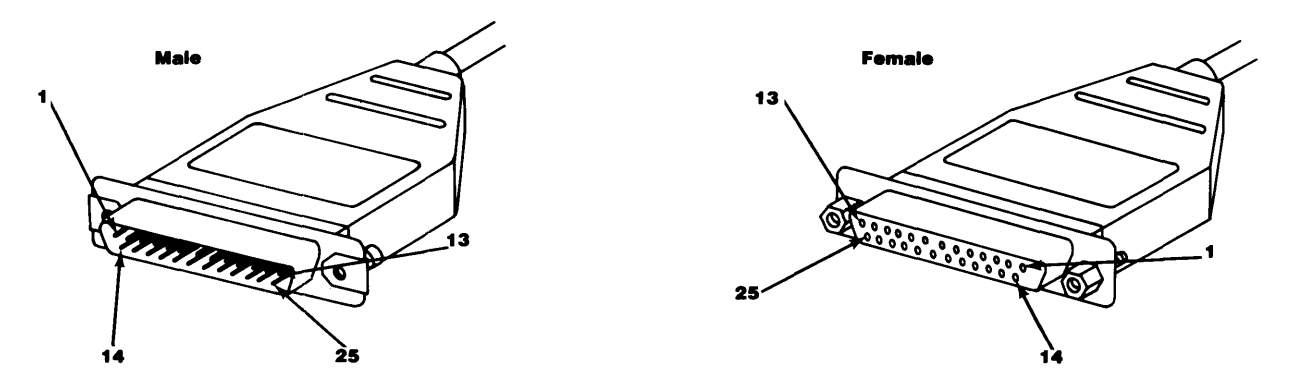

Figure 12-1. RS-232 Connector Pin Numbering

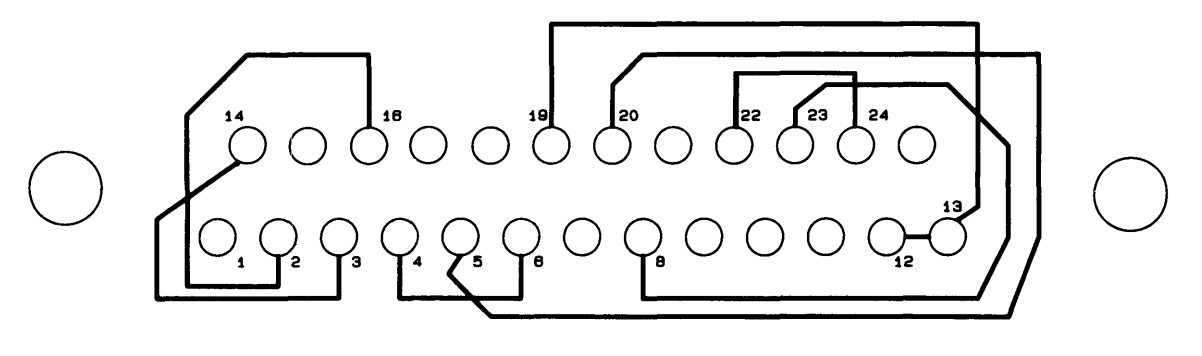

(TOP VIEW OF PC BOARD)

Figure 12-2. HP 82919-60903 Serial Test Connector

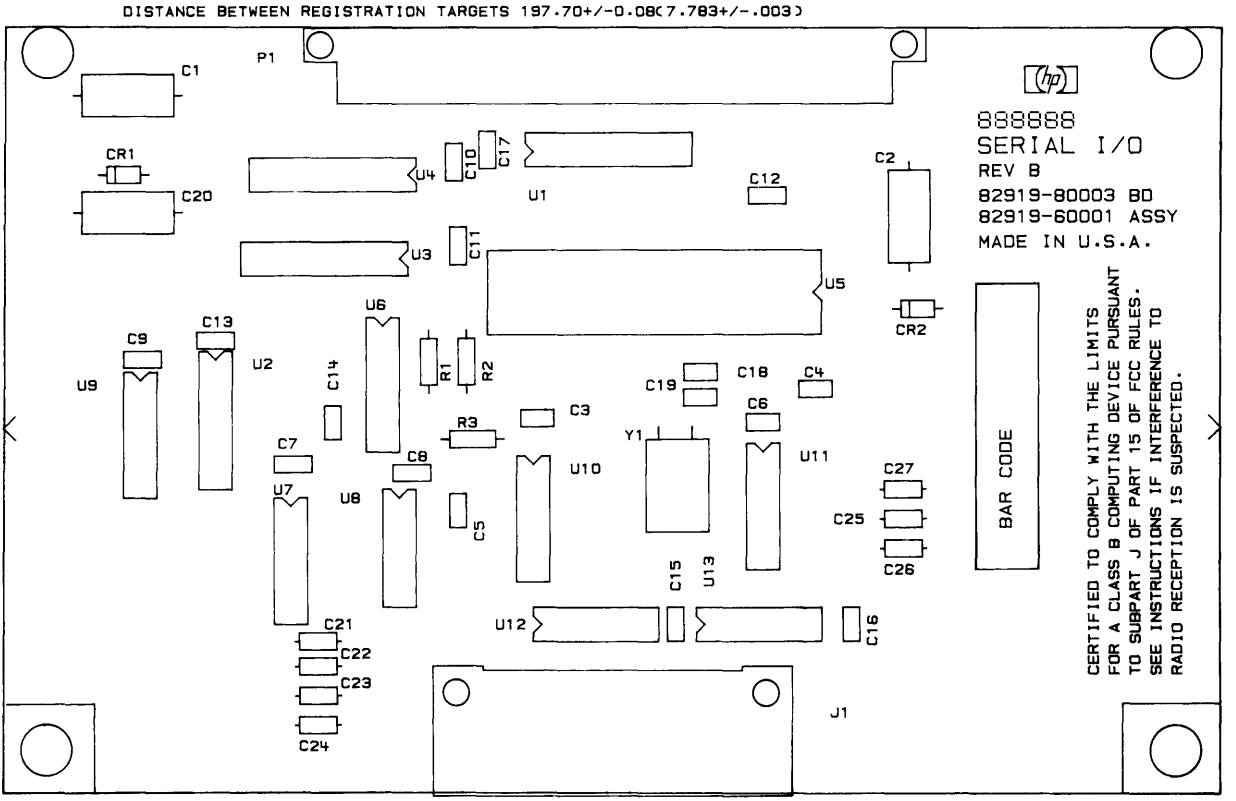

**Figure 12-3. PCA Component Location Diagram** 

#### **Integral PC**

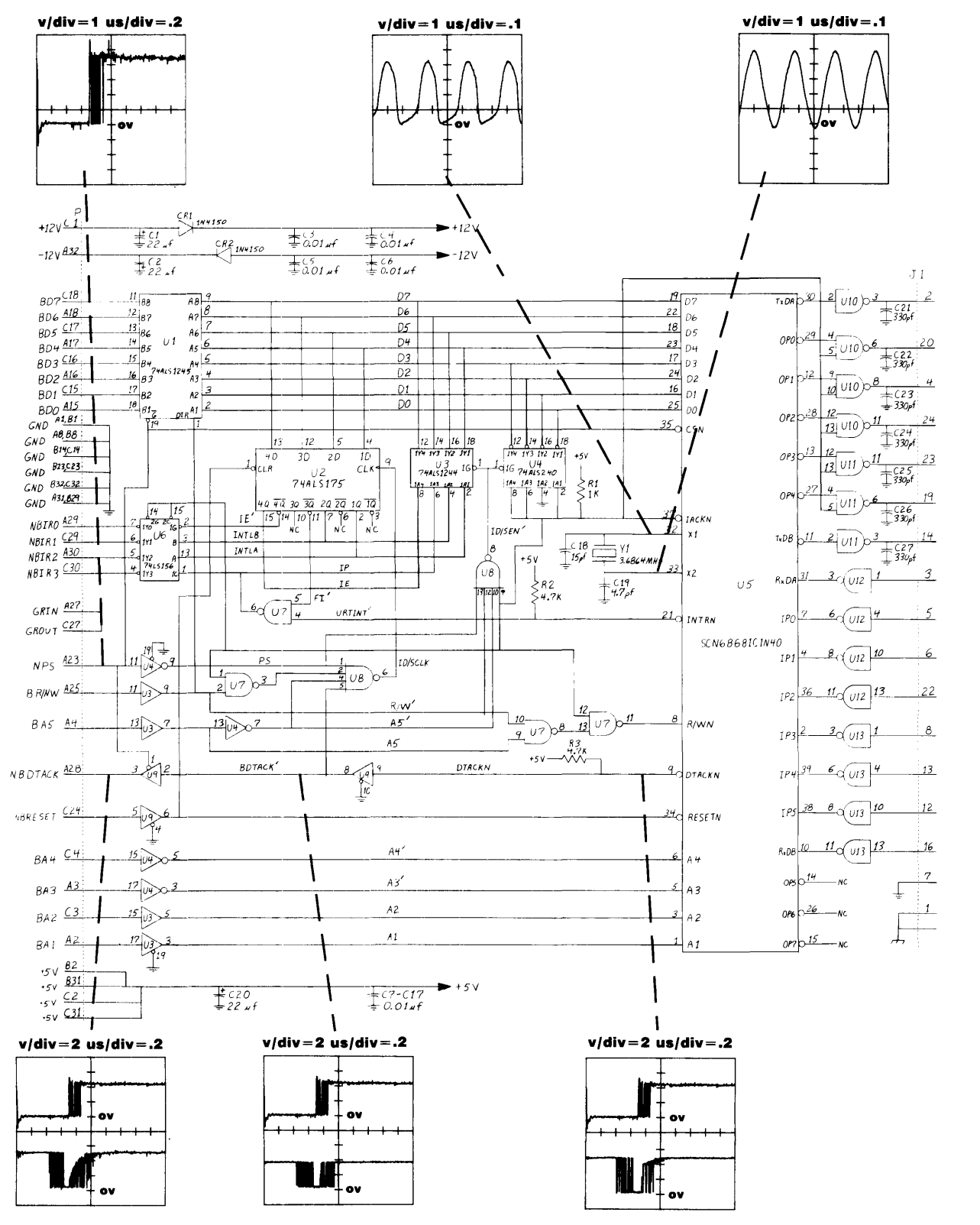

**Note: When two waveforms appear in a plot the TOP waveform ALWAYS refers to NPS (pin A23).** 

#### **Figure 12-4.1. General Waveform Schematic**

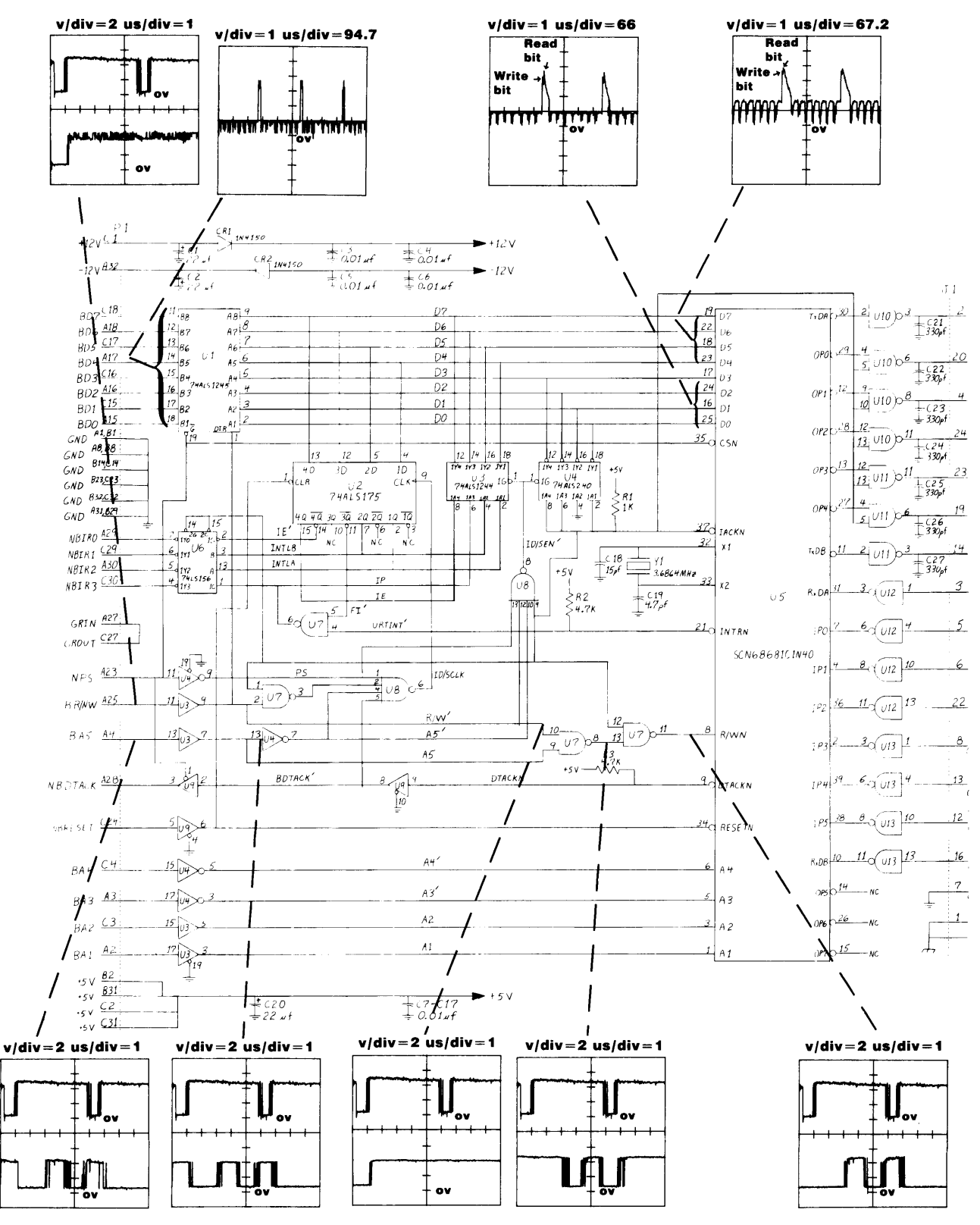

Note: When two waveforms appear in a plot the TOP waveform ALWAYS refers to NPS (pin A23).

#### Figure 12-4.2. Data Test Waveform Schematic

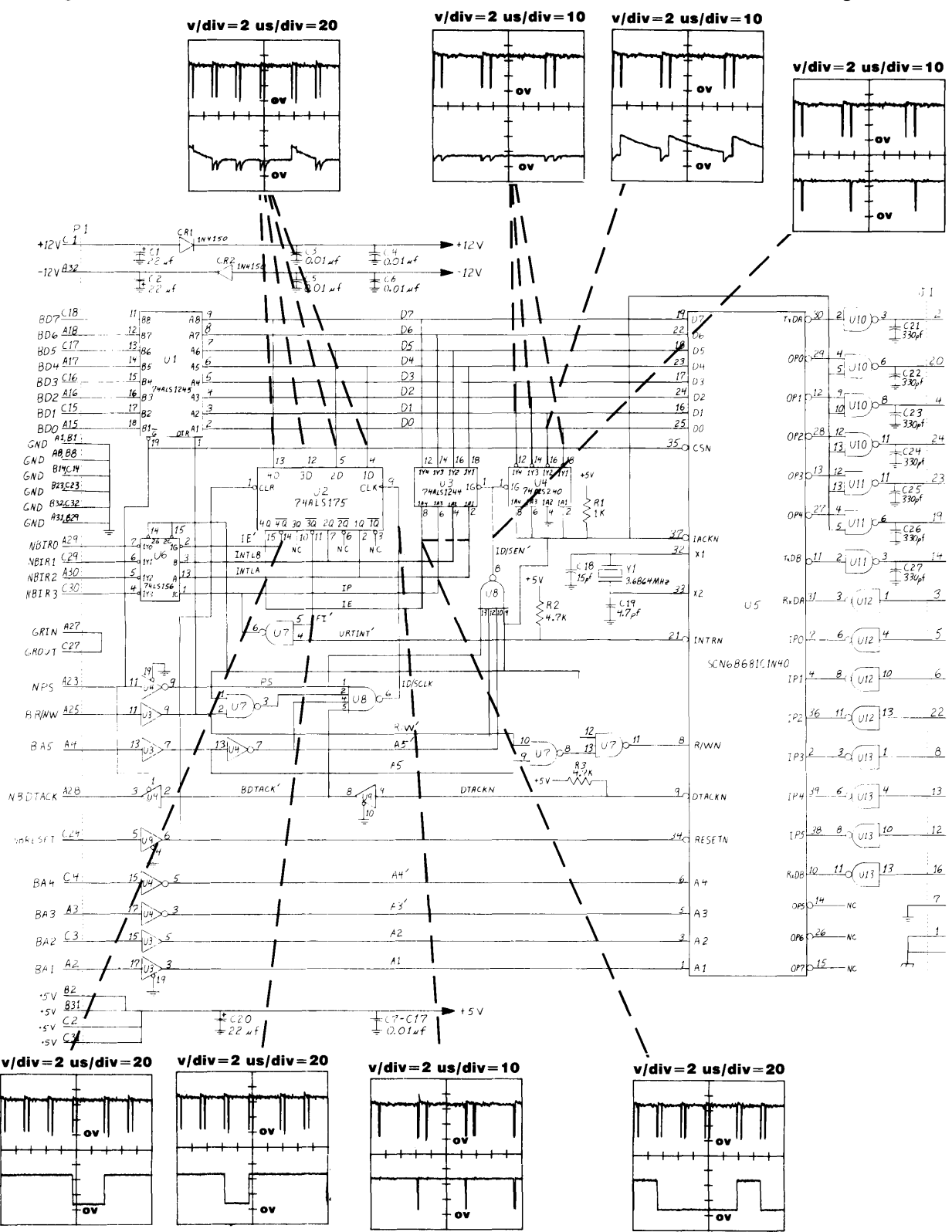

**Note:** When two waveforms appear in a plot the TOP waveform ALWAYS refers to NPS (pin A23).

#### **Figure 12-4.3.1. ID /Status Register Test Waveform Schematic**

#### **12-6 Diagrams**

**Integral PC** 

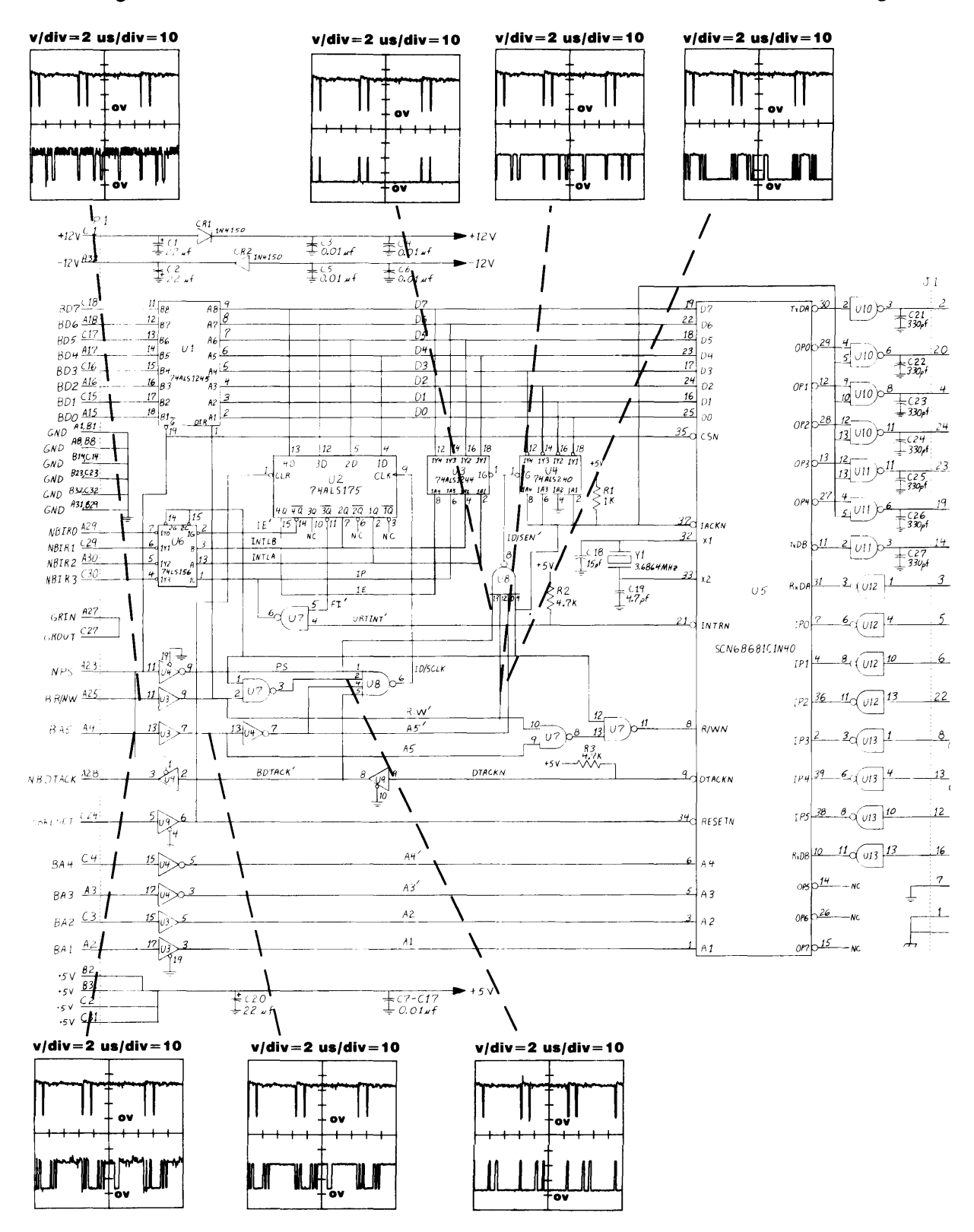

**Note:** When two waveforms appear in a plot the TOP waveform ALWAYS refers to NPS (pin A23).

#### **Figure 12-4.3.2. I/D Status Register Test Waveform Schematic**

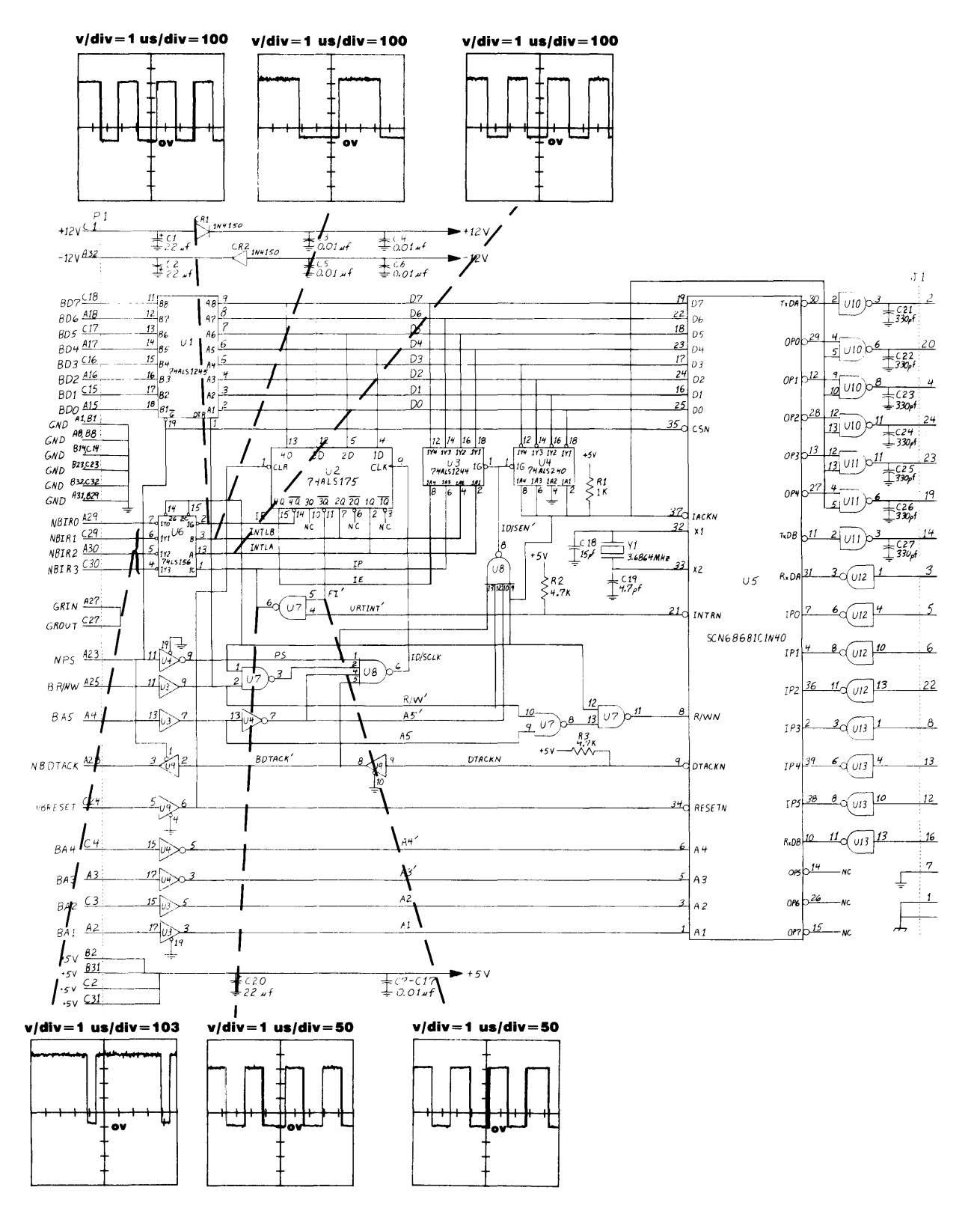

Note: When two waveforms appear in a plot the TOP waveform ALWAYS refers to NPS (pin A23).

#### Figure 12-4.4. Interrupt Test Waveform Schematic

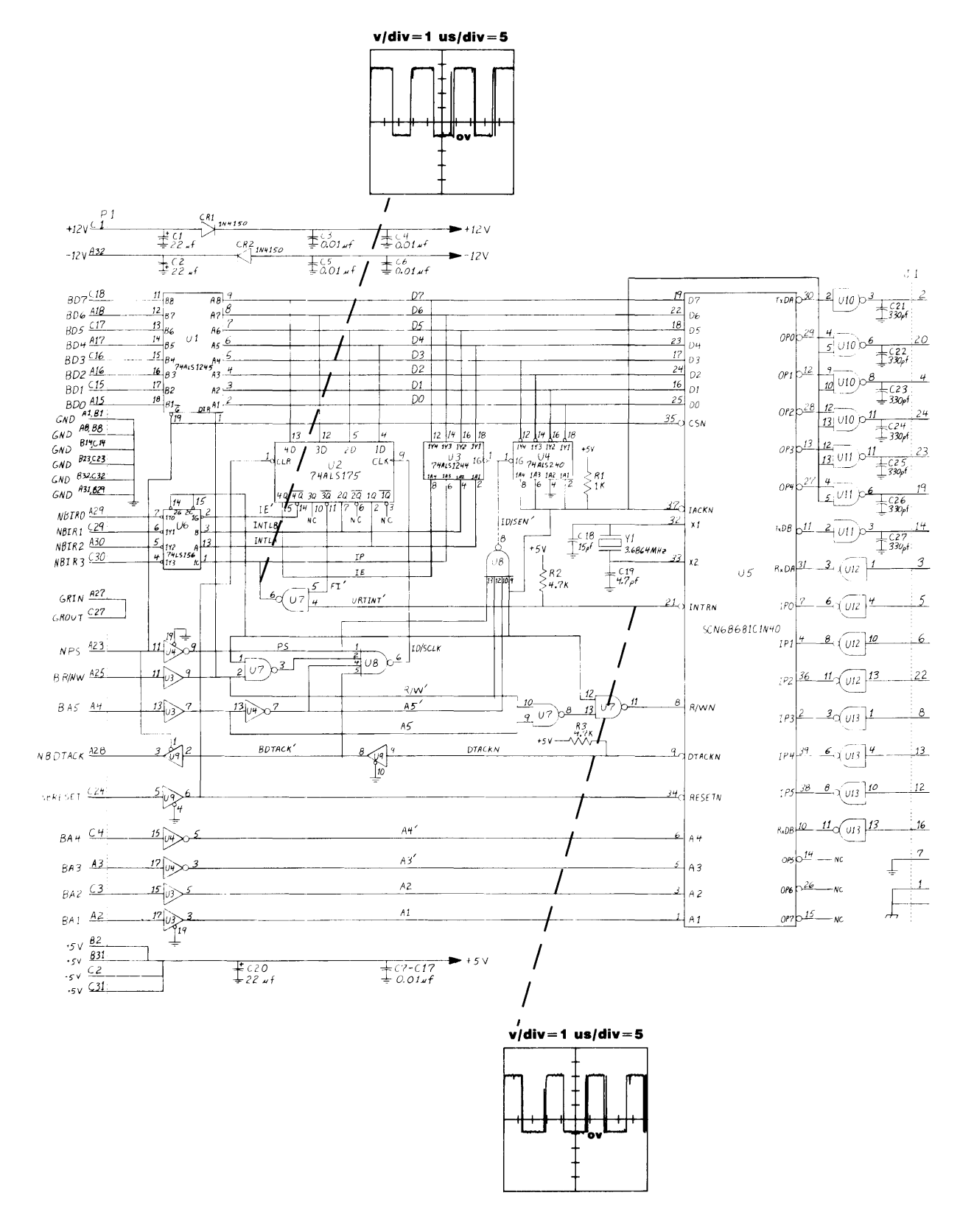

**Note: When two waveforms appear in a plot the TOP waveform ALWAYS refers to NPS (pin A23).** 

**Figure 12-4.5. UART Interrupt Test Waveform Schematic** 

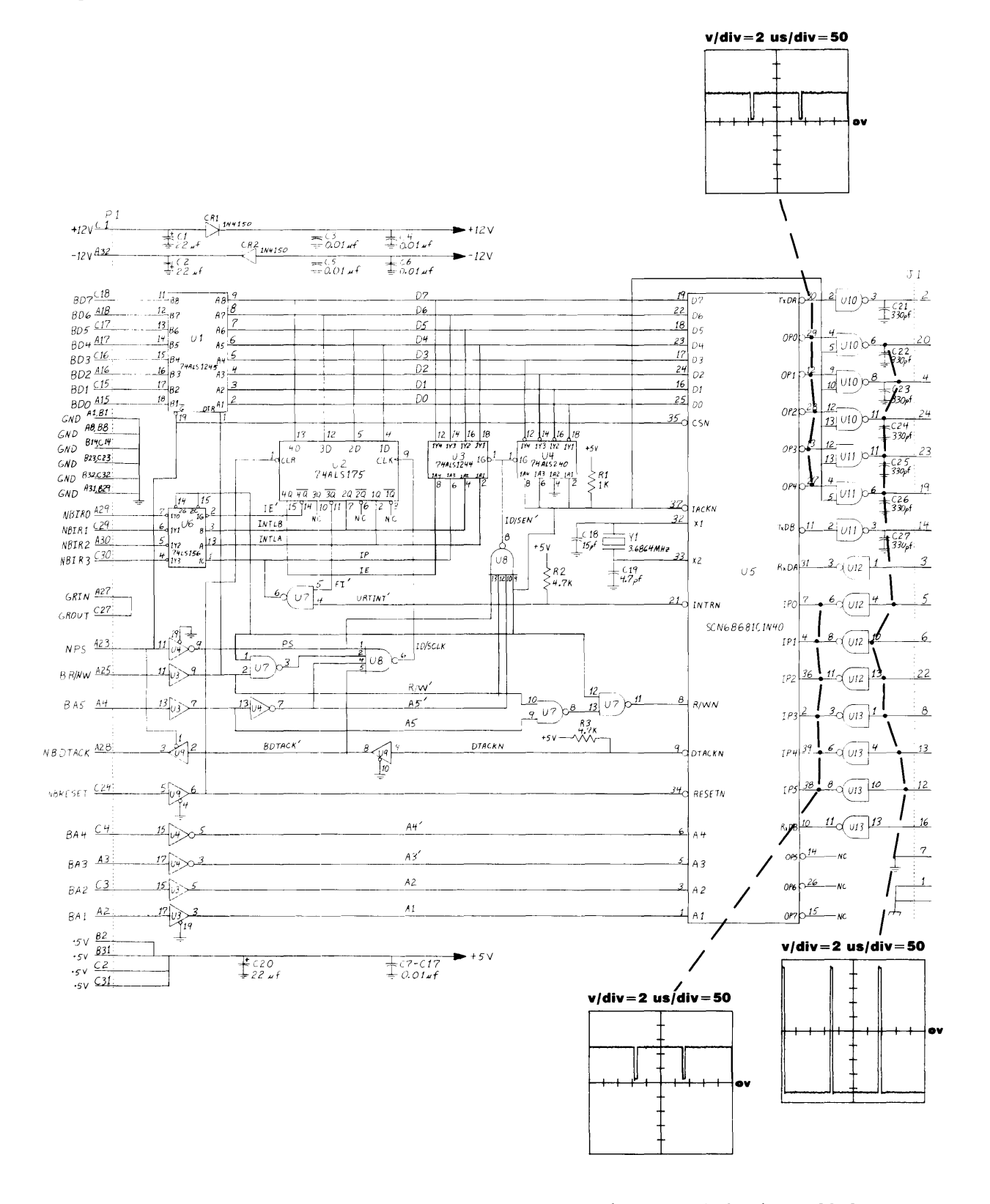

**Note: When two waveforms appear in a plot the TOP waveform ALWAYS refers to NPS (pin A23).** 

#### **Figure 12-4.6. UART Port Test Waveform Schematic**

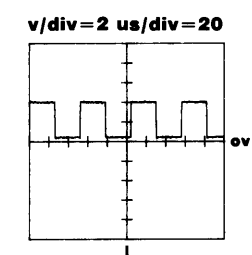

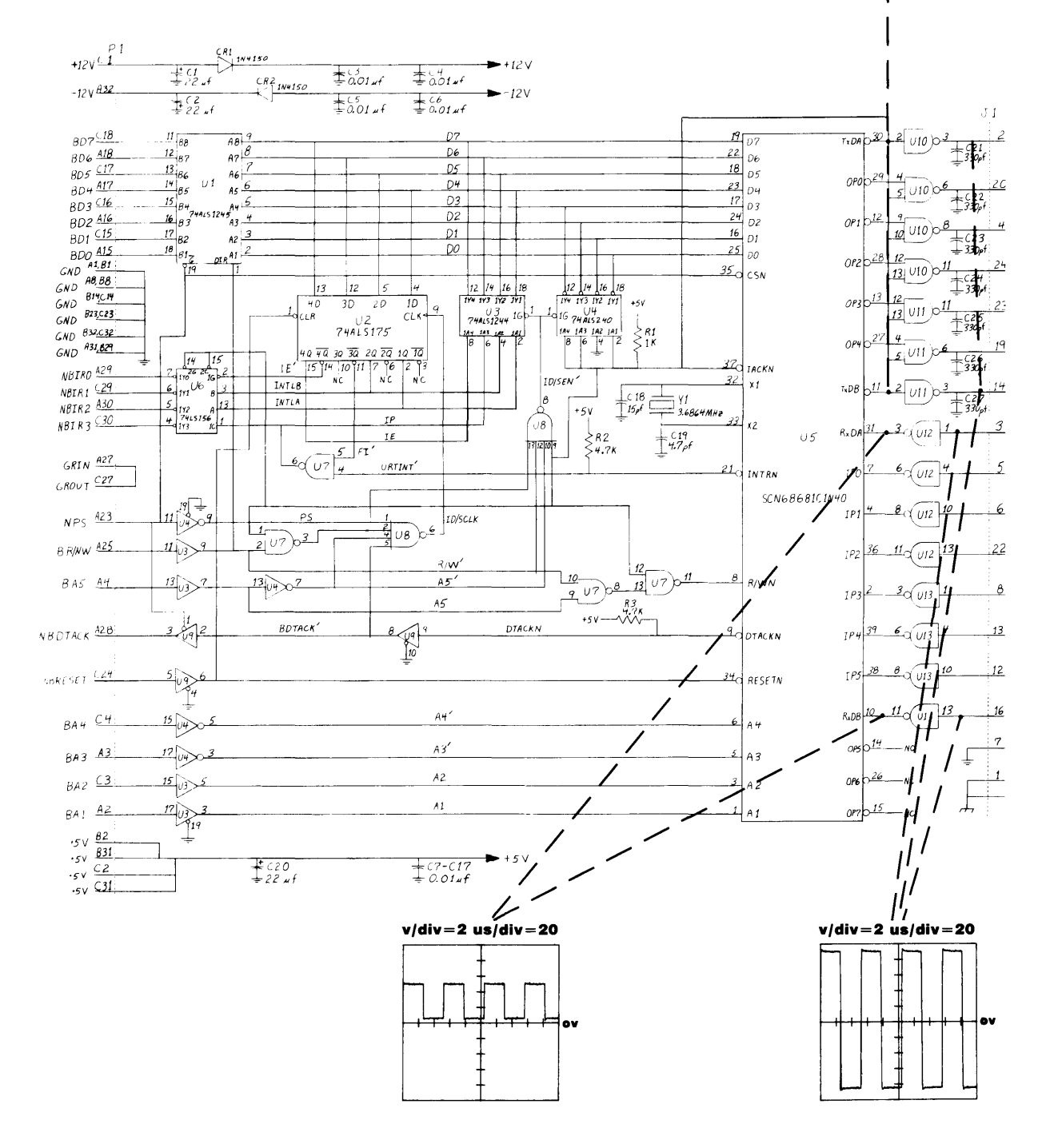

**Note: When two waveforms appear in a plot the TOP waveform ALWAYS refers to NPS (pin A23).** 

**Figure 12-4.7. UART Transmit Test Waveform Schematic** 

**Integral PC** 

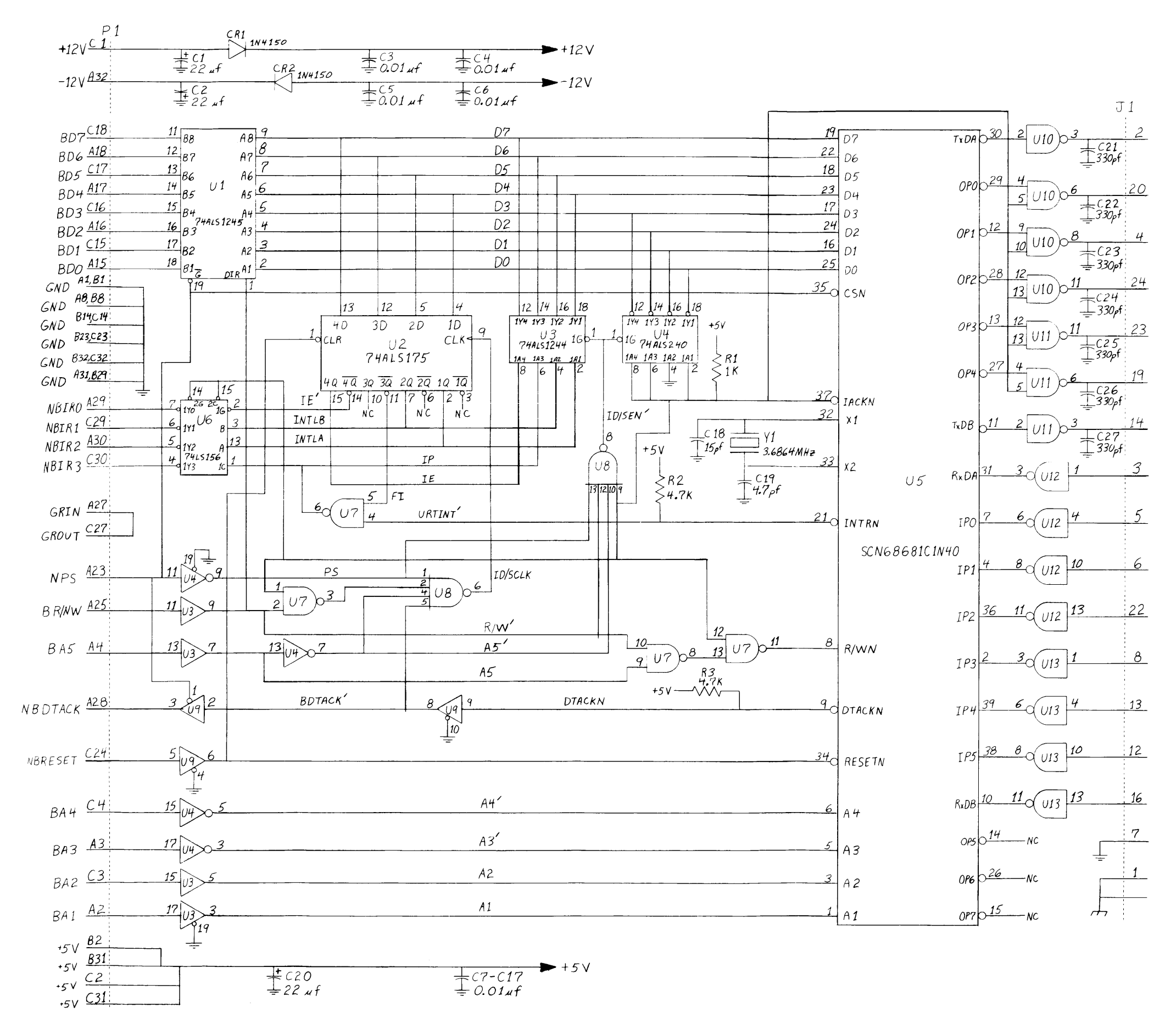

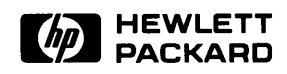

**Portable Computer Division 1000 N.E. Circle Blvd., Corvallis, OR 97330, U.S.A.** 

© Hewlett-Packard Company 1984